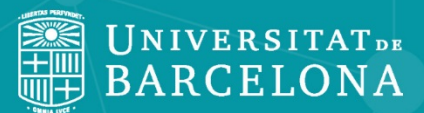

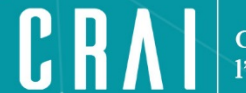

Centre de Recursos per a l'Aprenentatge i la Investigació

# **Eines de cerca per als estudiants d'Economia, Empresa i Sociologia**

**Recursos a l'abast de professors i estudiants per cercar informació sobre les matèries de la Facultat**

<span id="page-1-0"></span>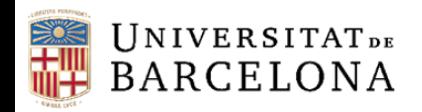

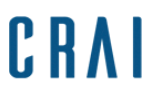

## **Sumari**

- [Objectius de la guia](#page-2-0)
- D [Cercabib](#page-3-0)
- [Altres catàlegs](#page-5-0)
- D [Bases de dades genèriques](#page-6-0)
- D [Bases de dades temàtiques](#page-7-0)
- □ [Scopus](#page-8-0)
- D [Web of Science](#page-10-0)
- □ <u>[Statista](#page-12-0)</u>
- D [Factiva](#page-16-0)
- **Q** [Econlit](#page-18-0)
- □ [Sociological](#page-24-0) Abstracts
- [Amadeus i Sabi](#page-30-0)
- D [Accés Obert](#page-32-0)
	- [Dipòsit Digital](#page-34-0)
	- **D** [TDX](#page-38-0)
	- **[DOAJ](#page-43-0)**

<span id="page-2-0"></span>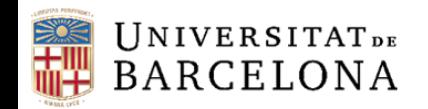

## **Objectius de la guia**

Conèixer els recursos a l'abast de professors i estudiants

d'Economia i Empresa per cercar informació

- Aproximar les bases de dades als usuaris
- Trobar informació de qualitat per a la creació de treballs acadèmics

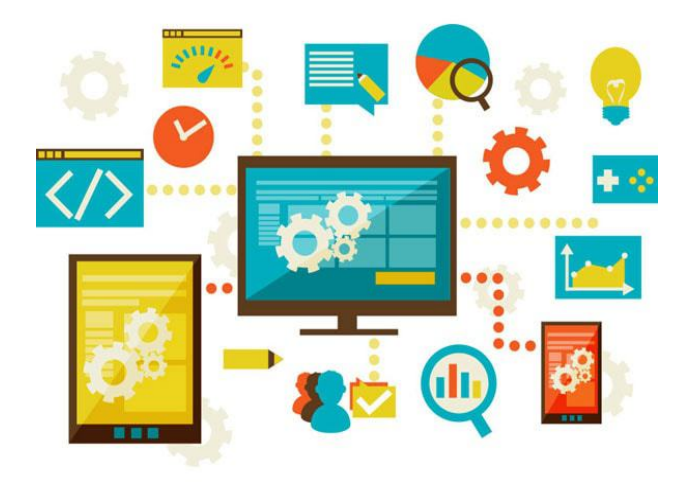

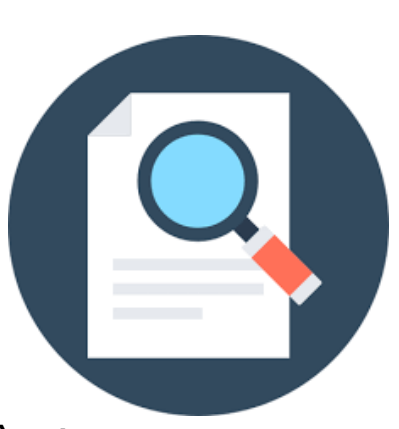

[Inici](#page-1-0)

<span id="page-3-0"></span>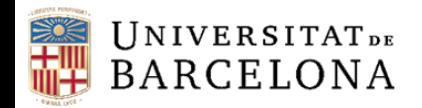

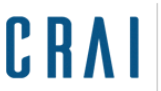

## **Cercabib**

#### **Pàgina inicial**

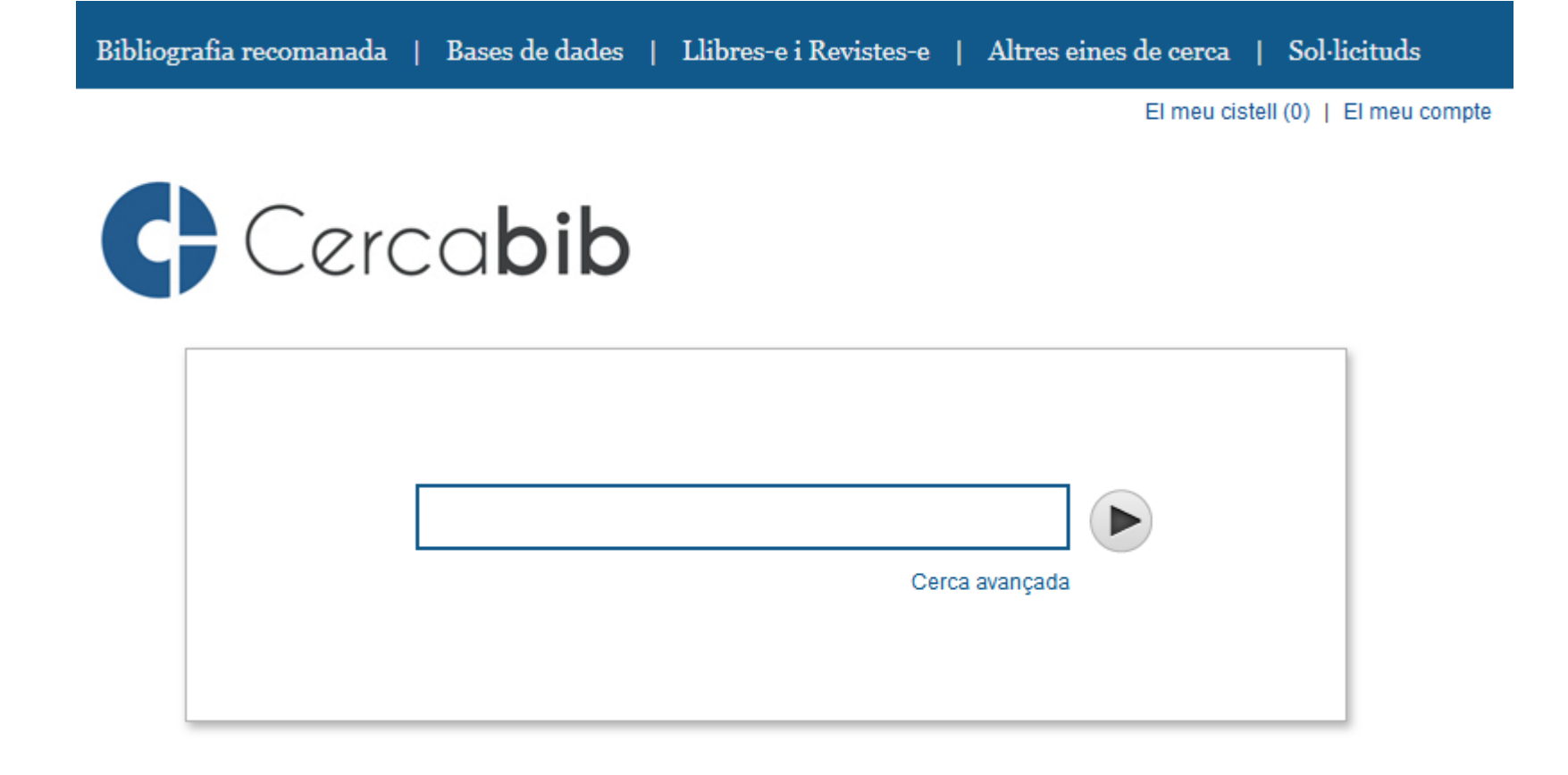

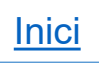

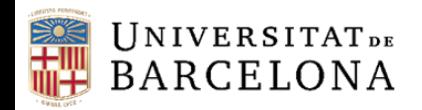

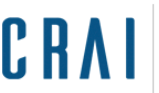

## **Cercabib**

#### **Característiques**

 És l'eina principal que tenim al CRAI per buscar bibliografia. En una cerca engloba tots els recursos disponibles. Està basada en el comportament de l'usuari i s'adequa a les seves necessitats

#### **Contingut**

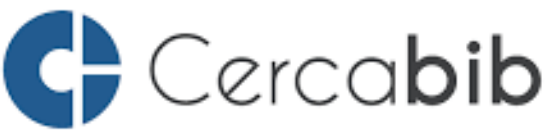

Troba llibres-e, articles de revistes, tesis, TFG, TFM, audiovisuals, bases de dades, revistes, llibres. col·leccions patrimonials. materials docents i molt més!!!

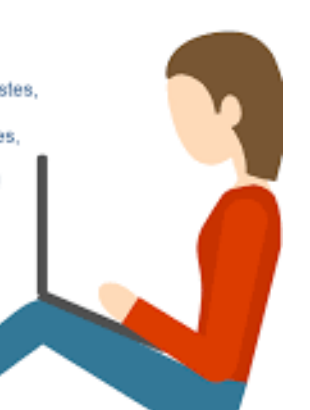

Permet buscar:

- Tesis
- Revistes i llibres digitals
- Articles de revista
- Consultar les bases de dades
- Llibres i documents impresos

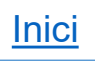

<span id="page-5-0"></span>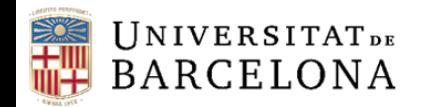

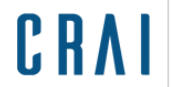

## **Altres catàlegs**

# **CSUC CCUC i préstec consorciat PUC**

U Crue Universidades Red de Bibliotecas

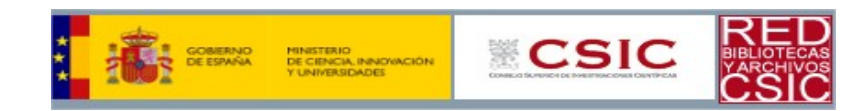

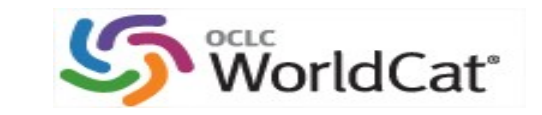

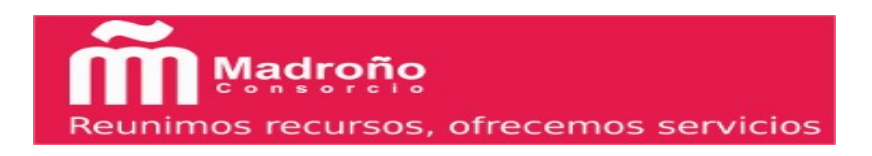

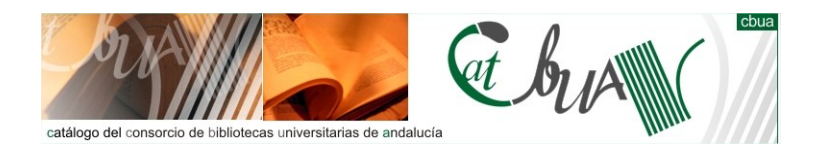

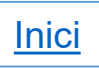

<span id="page-6-0"></span>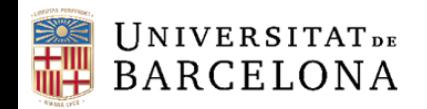

C R A

statista Z

Centre de Recursos per a l'Aprenentatge i la Investigació

## **Bases de dades genèriques**

# Scopus®

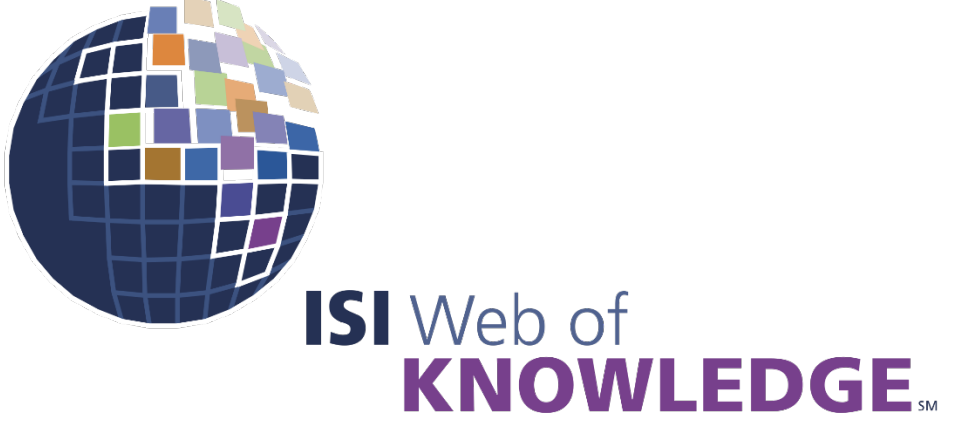

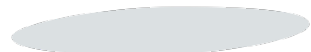

**Transforming Research** 

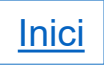

<span id="page-7-0"></span>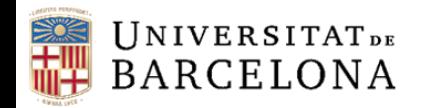

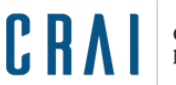

## **Bases de dades temàtiques**

## **ADE Economia** aMaDEUS Your technology partner EconLit<sup>®</sup> AMERICAN ECONOMIC ASSOCIATION **FACTIVA** FACTIVA sabi **Sociologia ProQuest** Sociological Abstracts

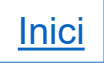

<span id="page-8-0"></span>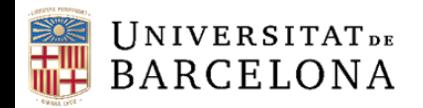

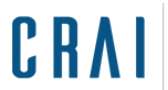

## **Scopus**

## **Pàgina inicial**

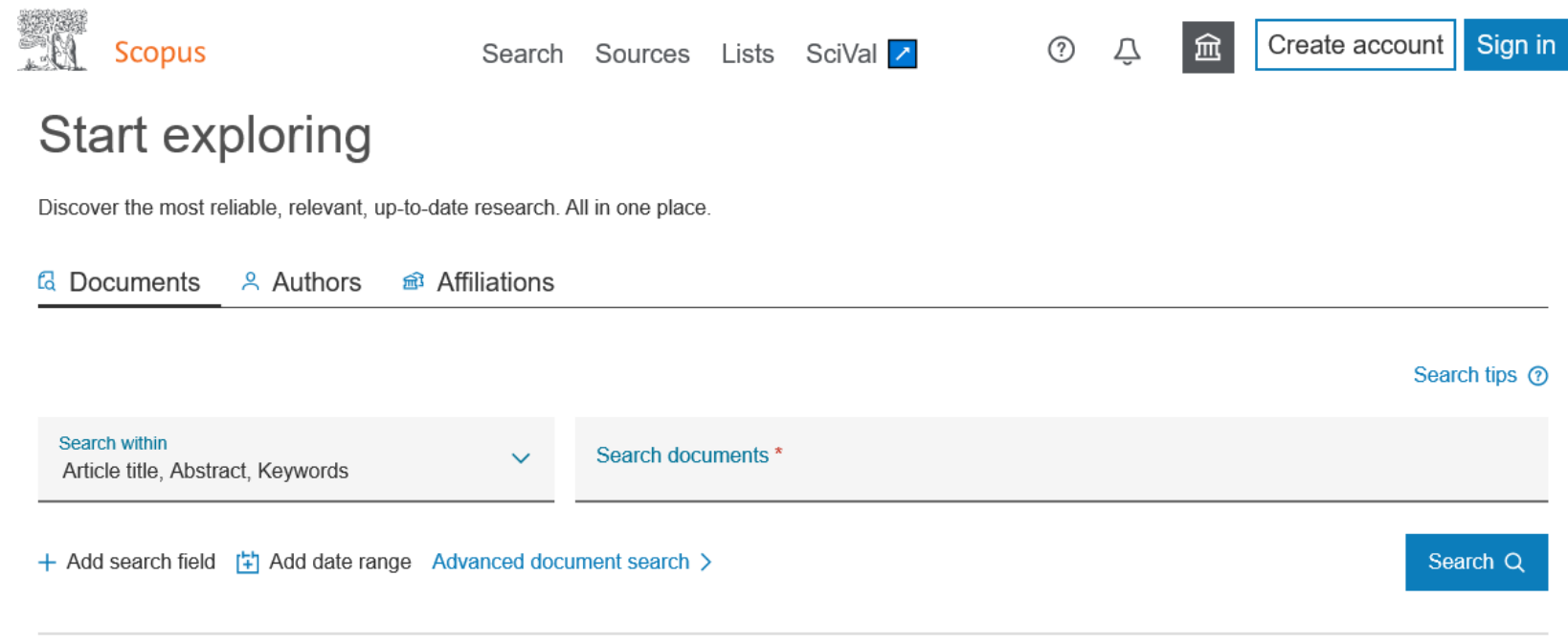

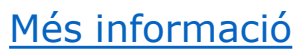

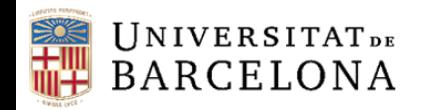

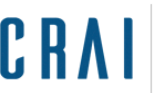

## **Scopus**

#### **Característiques**

 Base de dades multidisciplinària de referències i cites produïda per Elsevier. Conté més de 60 milions de registres i dona accés a una gran col·lecció de literatura científica

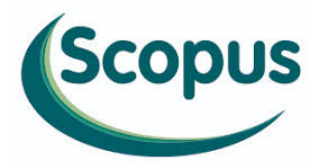

#### **Continguts**

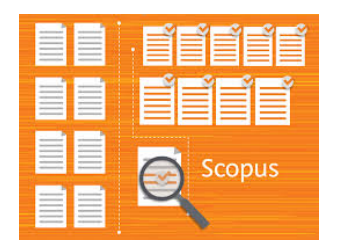

- Articles científics
- □ Llibres digitals
- □ Ponències de congressos
- □ Patents
- Resums i cites de literatura científica avaluada per experts (peer reviewed)

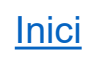

<span id="page-10-0"></span>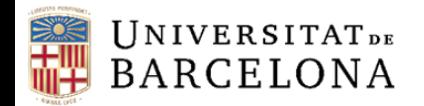

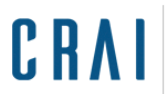

## **Web of Science**

## **Pàgina inicial**

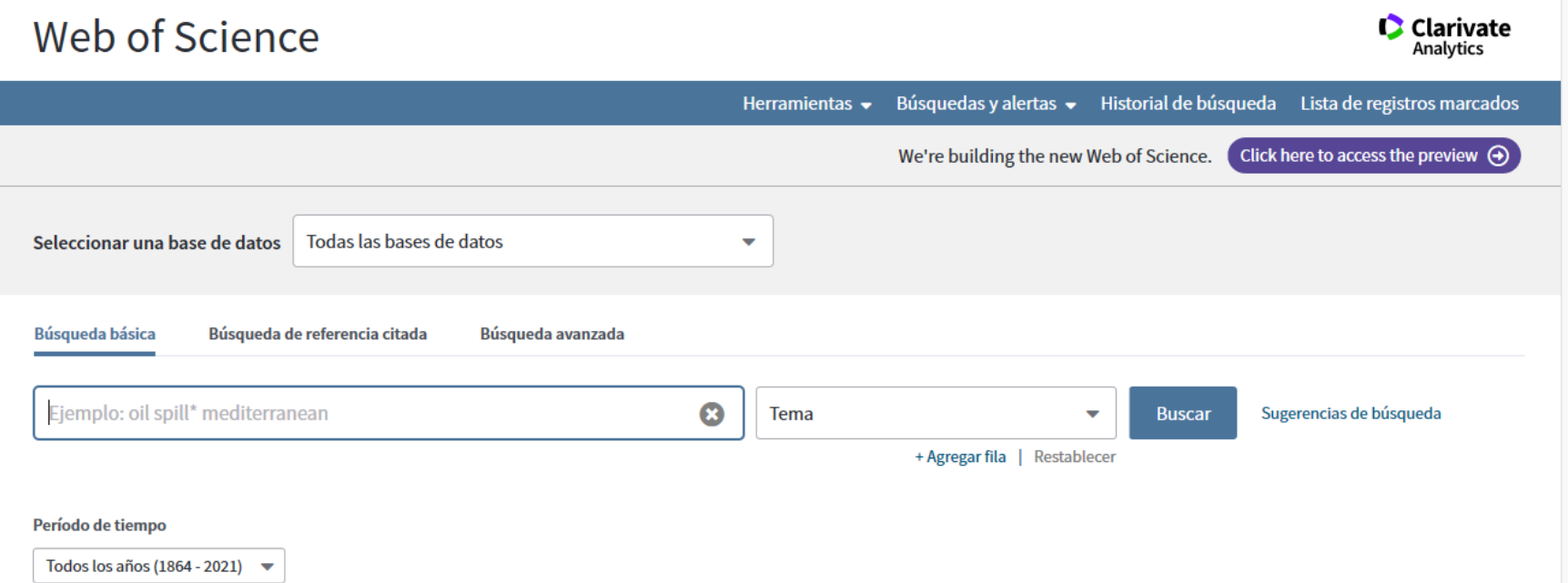

[Més informació](https://crai.ub.edu/ca/node/3461)

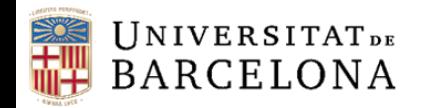

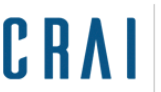

## **Web of Science**

#### **Característiques**

 Web of Science és la plataforma web amb la que es consulten les bases de dades de l'editor Clarivate Analytics (proveïdor FECYT)

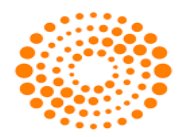

**WEB OF SCIENCE** 

#### **Continguts**

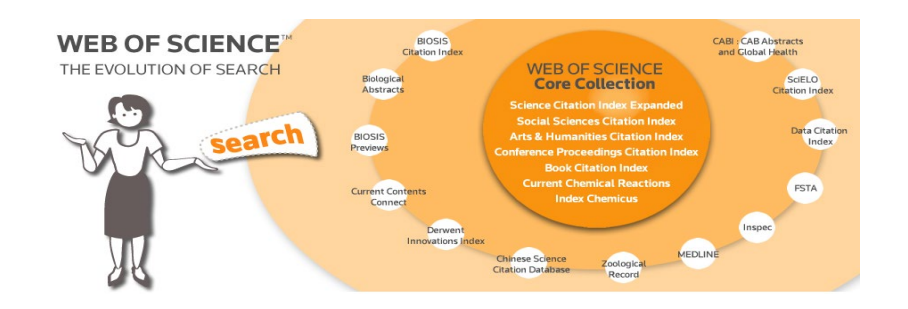

- Índexs de cites ISI Citation Indexes
- Referències d'articles de revista
- Ponències de congressos
- □ Patents

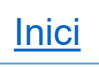

<span id="page-12-0"></span>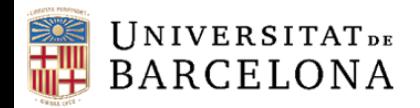

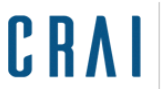

#### **Pàgina inicial**

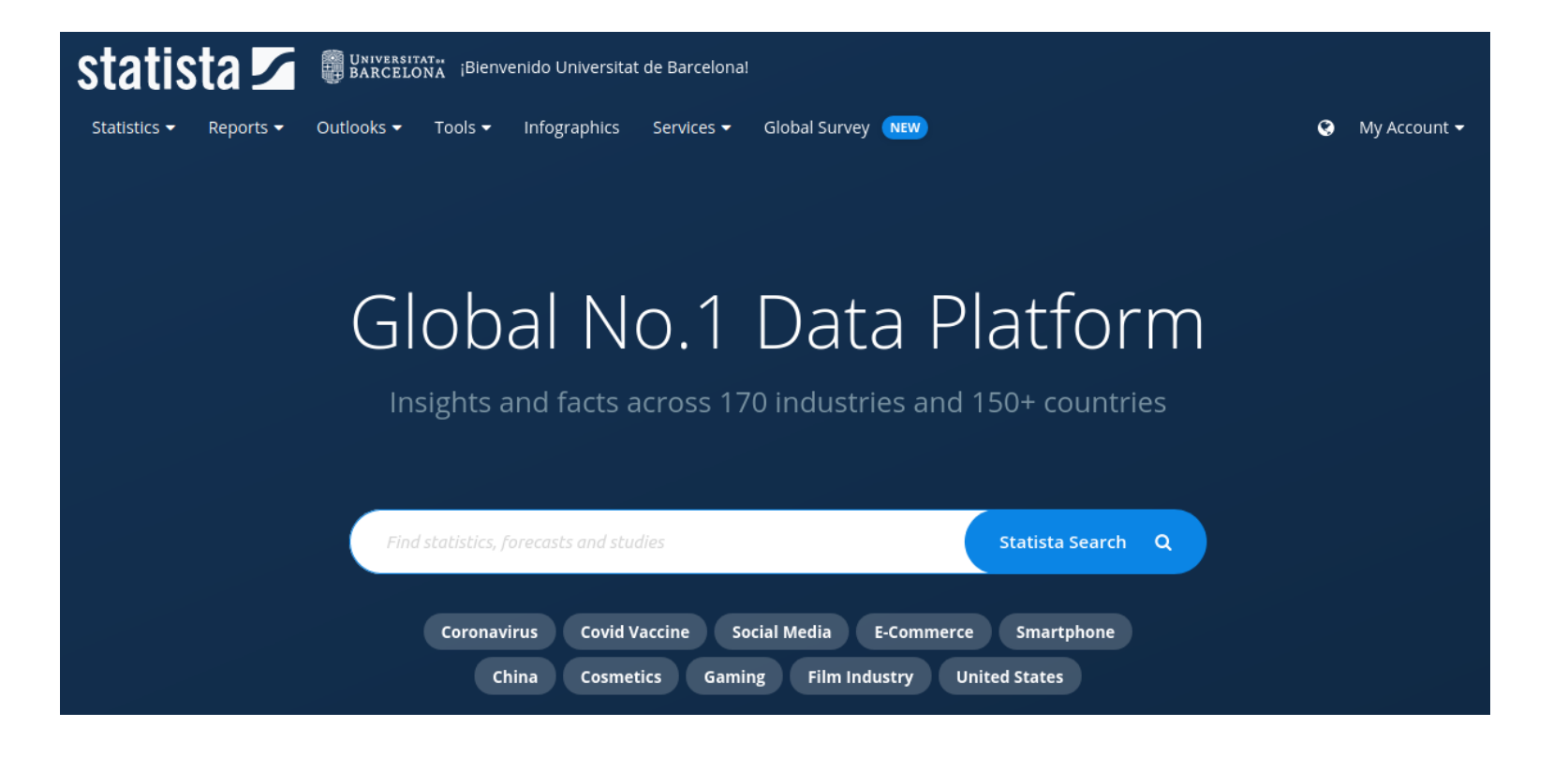

#### [Més informació](https://crai.ub.edu/ca/node/15084)

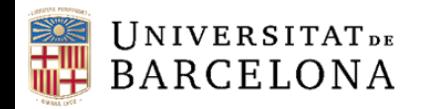

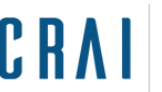

#### **Característiques**

 Portal d'estadístiques en línia. Recopila dades estadístiques procedents d'estudis de mercat i d'opinió, així com indicadors econòmics i estadístiques oficials. Les fonts són tant públiques com privades, i també Statista esdevé font primària quan fa enquestes i publica els resultats.

#### **Continguts**

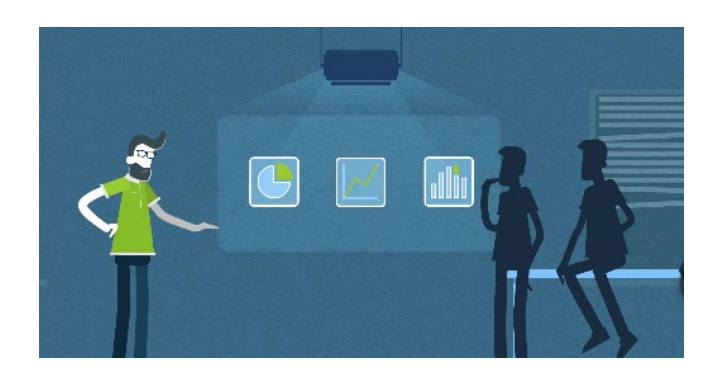

- □ Estadístiques
- $\Box$  Estudis i informes
- $\Box$  Previsions de mercat i enquestes
- □ Infografies

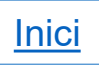

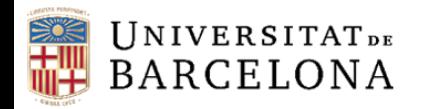

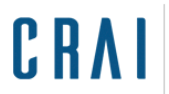

## **Pàgina de resultats**

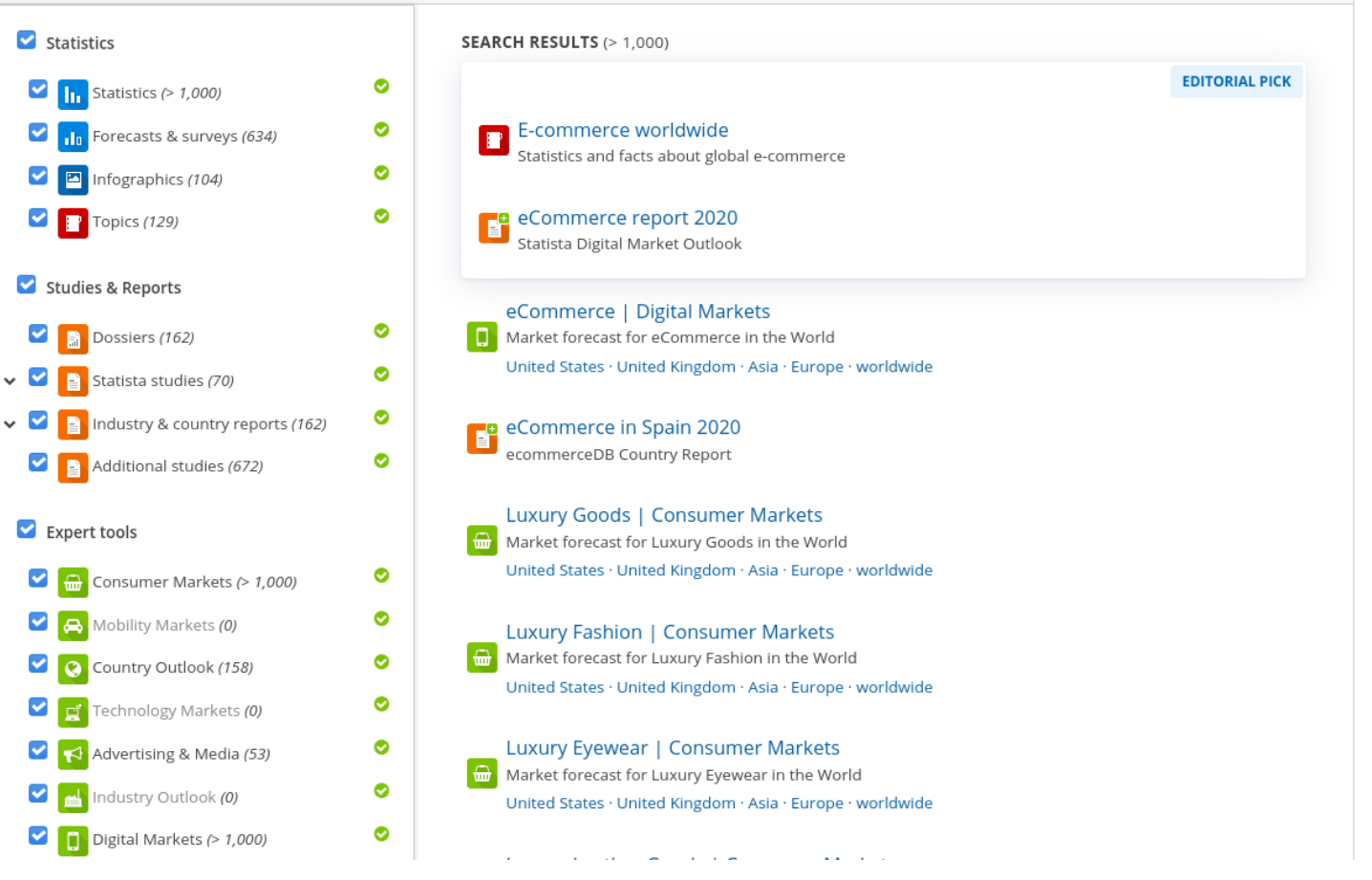

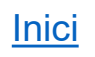

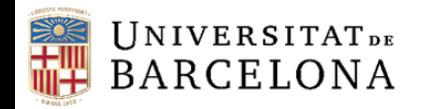

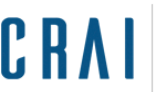

#### **Global Consumer Survey**

 Eina especialitzada que ens ajuda a analitzar com pensa el consumidor en determinades indústries i en determinats països. Ens ofereix una perspectiva global del consum i l'ús de mitjans per poder descobrir de manera fàcil una visió del comportament del consumidor.

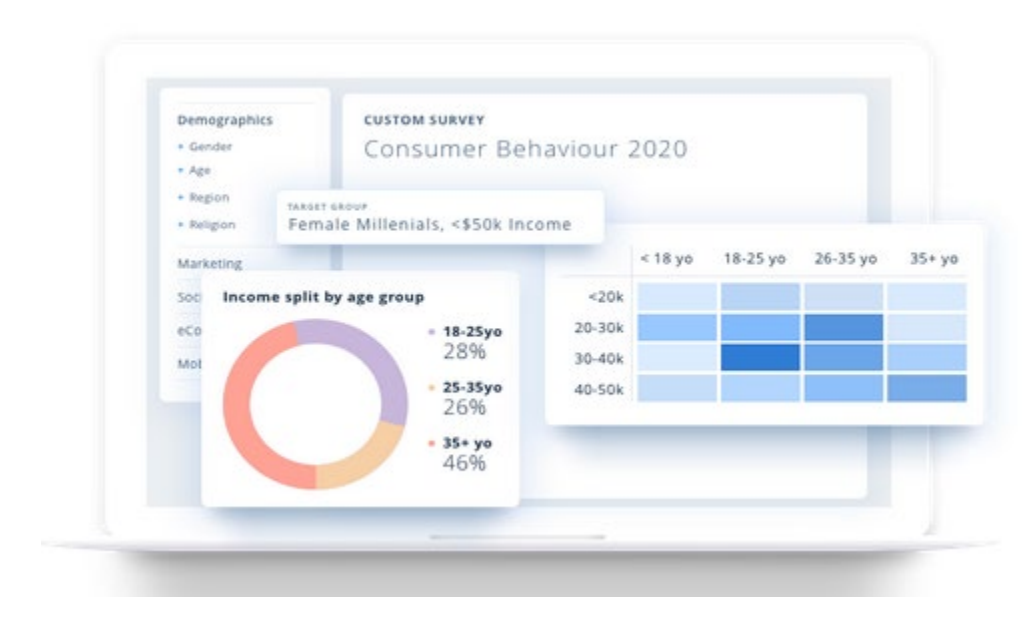

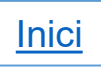

<span id="page-16-0"></span>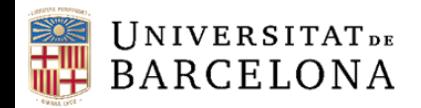

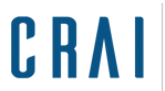

## **Factiva**

## **Pàgina de cerca**

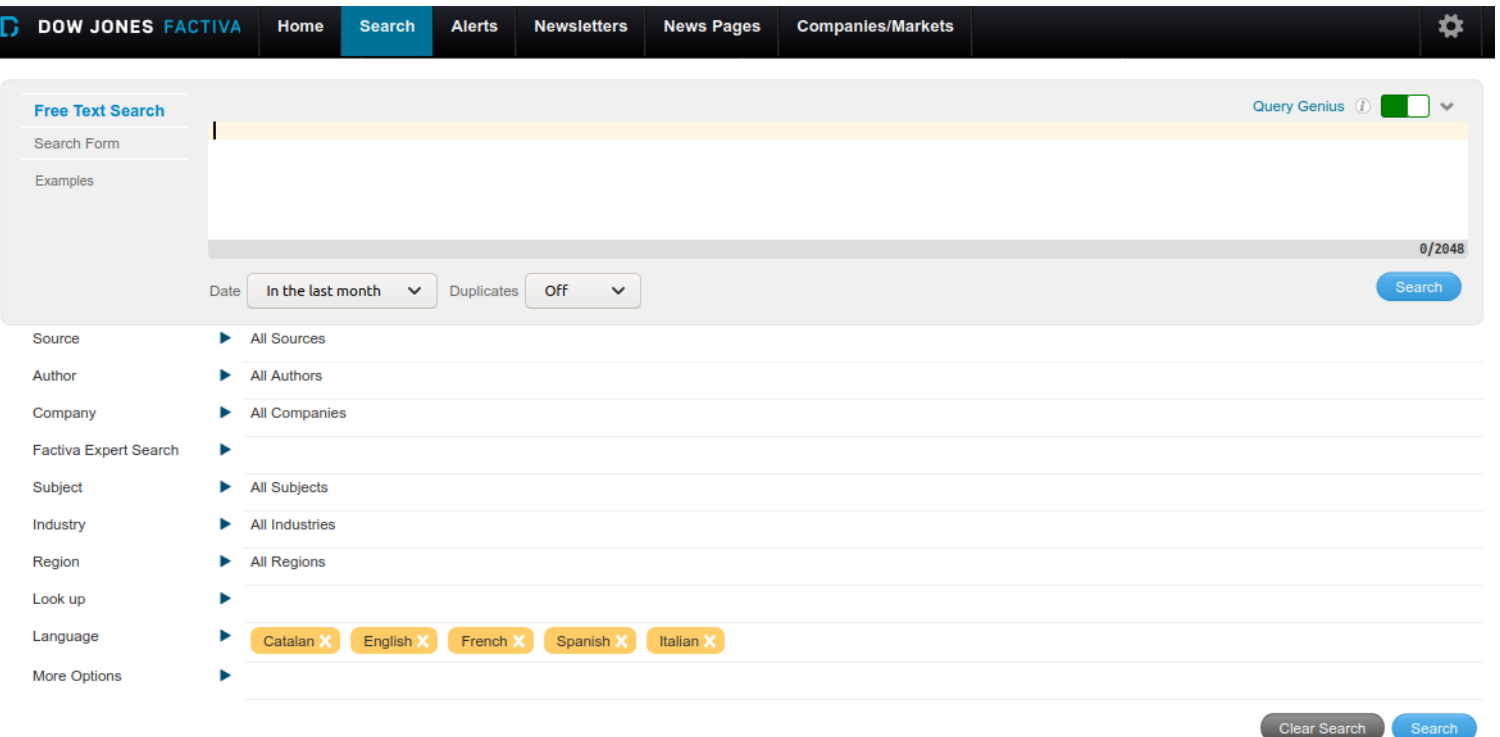

[Més informació](https://crai.ub.edu/ca/node/3444)

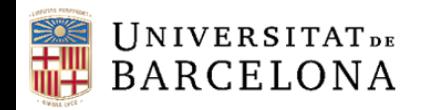

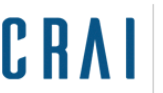

#### **Factiva**

#### **Característiques**

 Base de dades de notícies econòmiques i dades d'empreses creada per Dow Jones

# **DOW JONES** LJ FACTIVA

#### **Continguts**

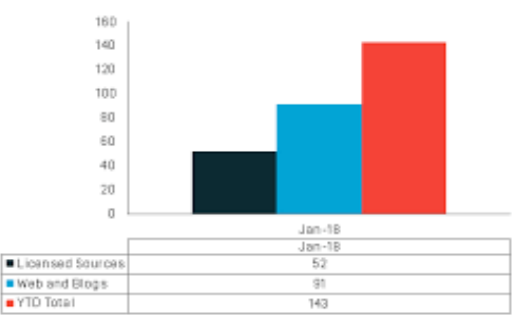

- Factiva Content Additions CY 2018
- Notícies econòmiques i d'empreses
- Diaris econòmics de diferents països del món
- Fitxa de les dades de les empreses
- Possibilitat de comparar les dades d'empreses
- Índexs borsaris de diferents països

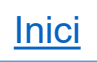

<span id="page-18-0"></span>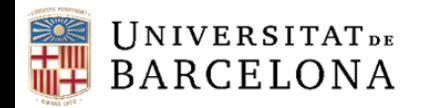

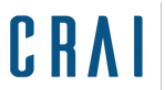

## **Pàgina inicial**

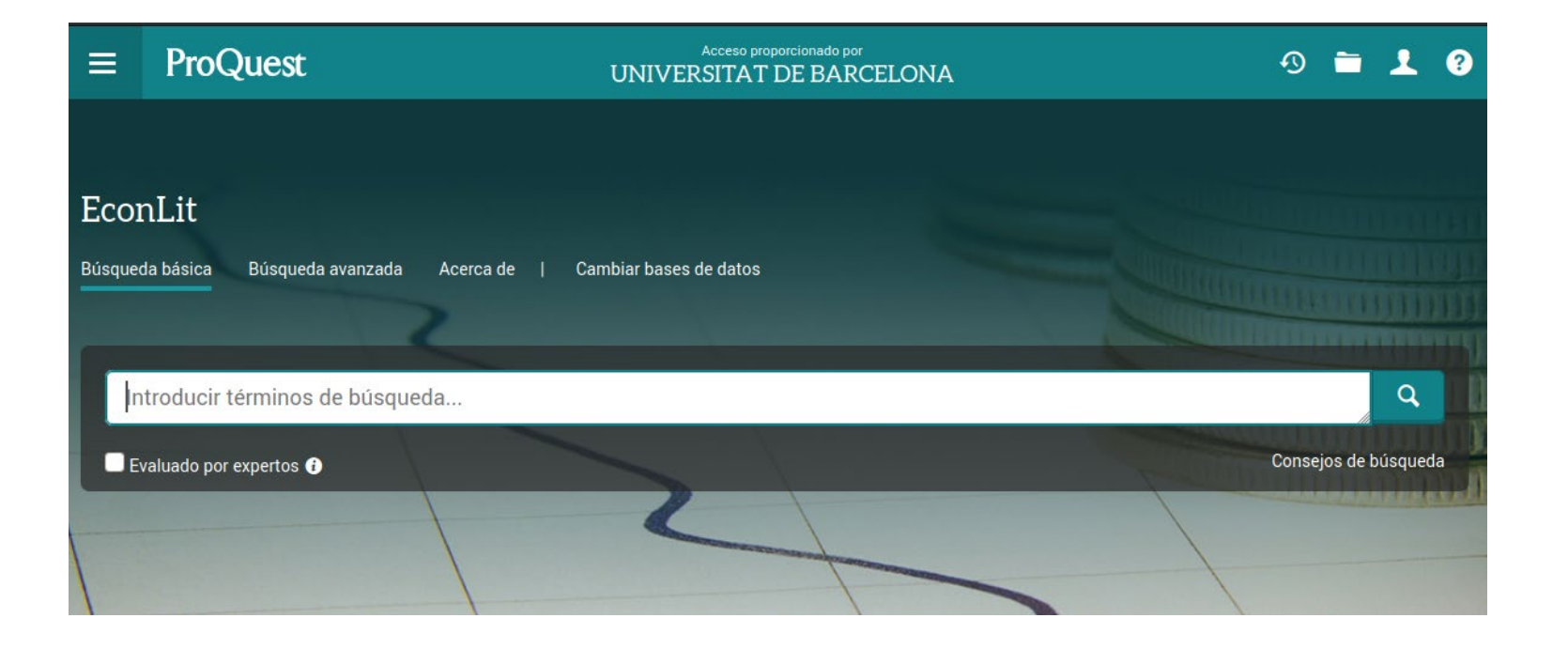

[Més informació](https://crai.ub.edu/ca/node/3441)

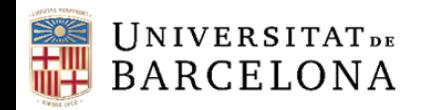

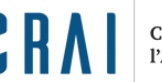

#### **Contingut**

- Base de dades bibliogràfica sobre economia i finances produïda per l'American Economic Association (AEA) i distribuïda per Proquest. És la font més important del món en referències de literatura econòmica
- Inclou referències bibliogràfiques, resums, citacions, ressenyes i enllaços a articles a text complet de revistes, llibres, tesis i documents de treball de tots els àmbits de l'economia, tant des de la vessant teòrica com de l'economia aplicada. La cobertura és des de 1969, i l'actualització és mensual, amb uns 30.000 registres nous anuals

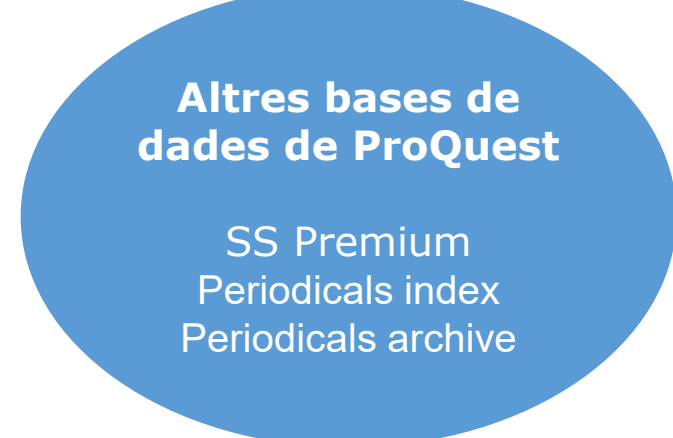

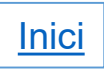

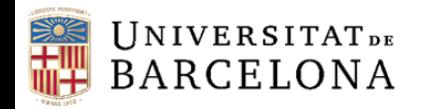

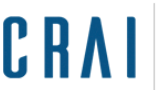

#### **Característiques**

EconLit permet:

- Fer cerques i refinar-les amb limitadors
- Crear un compte personal i serveis d'alerta
- Compartir documents o llistes de documents amb altres usuaris Proquest
- Exportació directa a Mendeley

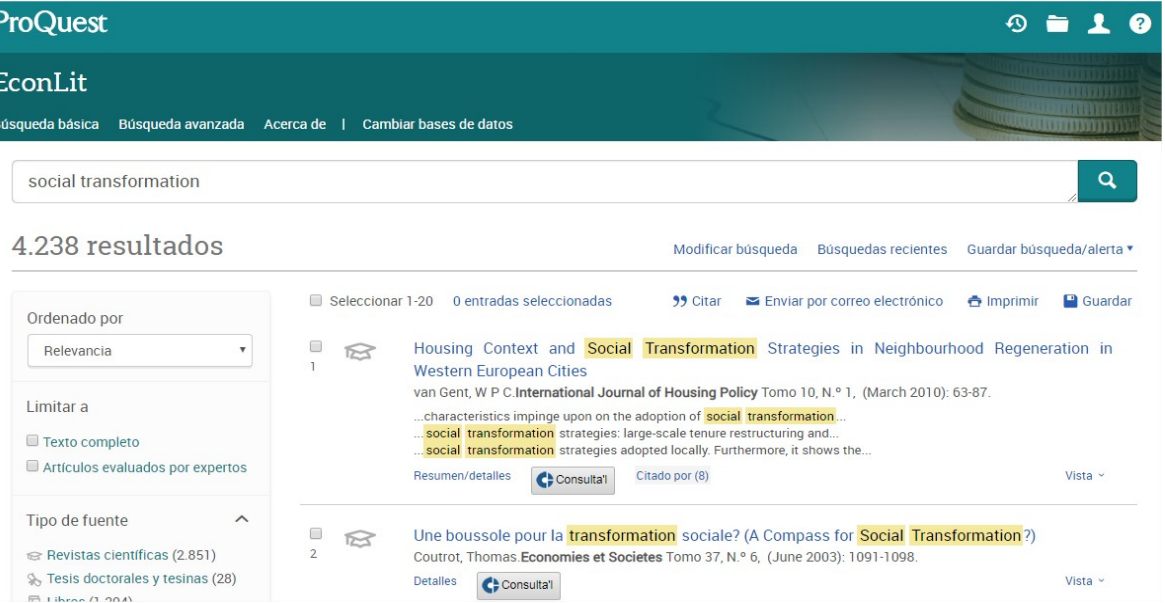

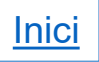

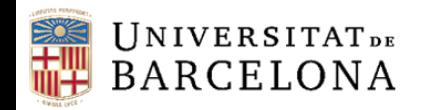

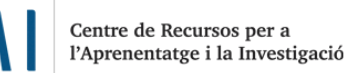

#### **Cerques**

- La cerca bàsica permet cercar dins del títol, autor, resum, matèries, text complet i etiquetes personalitzades
- La cerca avançada permet escollir els camps dels registres on volem localitzar els termes triats i combinar-los amb l'ús dels operadors booleans i modificadors. Ens ofereix dues opcions: diferents camps de cerca, o bé mitjançant la línia de comandaments (amb codis de camp)
- Tant la cerca bàsica com l'avançada ens ofereixen la possibilitat de restringir els resultats escollint només els documents avaluats per experts, o segons el tipus de font, el tipus de document, la data de publicació, el títol de la revista, la matèria o l'idioma. També ens ofereix les "Búsquedas relacionadas", basantse en els termes que haguem fet servir per a la cerca

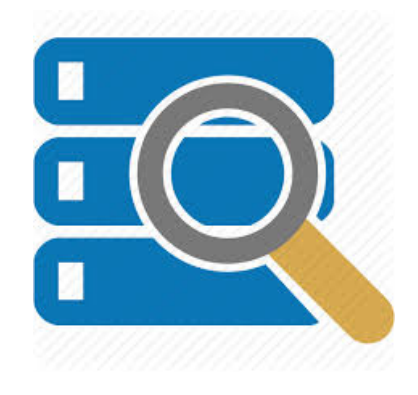

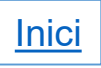

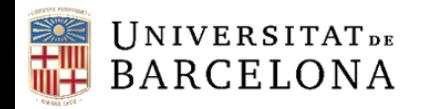

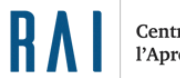

#### **Resultats**

- Els resultats s'ordenen per rellevància, però es poden ordenar per data de publicació
- Proquest ens permet guardar la informació recuperada (ja sigui tots els resultats d'una cerca o només les entrades seleccionades) al nostre compte personal. D'aquests resultats en podem obtenir la citació (en diferents formats), podem enviar-los per correu electrònic, imprimirlos o bé exportarlos. Es poden exportar també al gestor bibliogràfic Mendeley (per a la qual cosa haurem de desar el fitxer en format RIS)

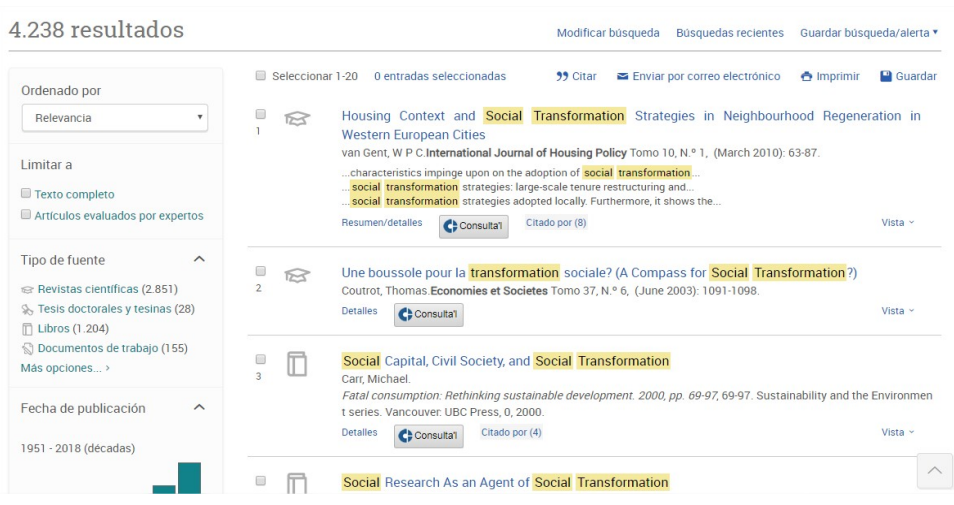

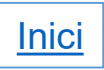

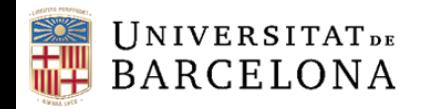

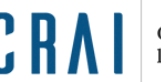

#### **Resultats**

- Cada registre bibliogràfic el podem veure en Vista breu, Vista detallada o al complet, amb totes les dades del document (resum, autoria, títol, publicació, tipus de document, matèries, ISSN, números d'identificació, etc.). També podem veure documents similars, accedir als articles que comparteixen referències amb el que hem triat i veure'ls ordenats pel nombre de referències compartides. Quan les cites i referències estan indexades, accedim també a veure qui ha citat el document i la bibliografia que porta
- Cada registre porta la icona **G**<sup>consulta</sup> que dóna accés a l'article mitjançant el gestor d'enllaços Full Text Finder (FTF)

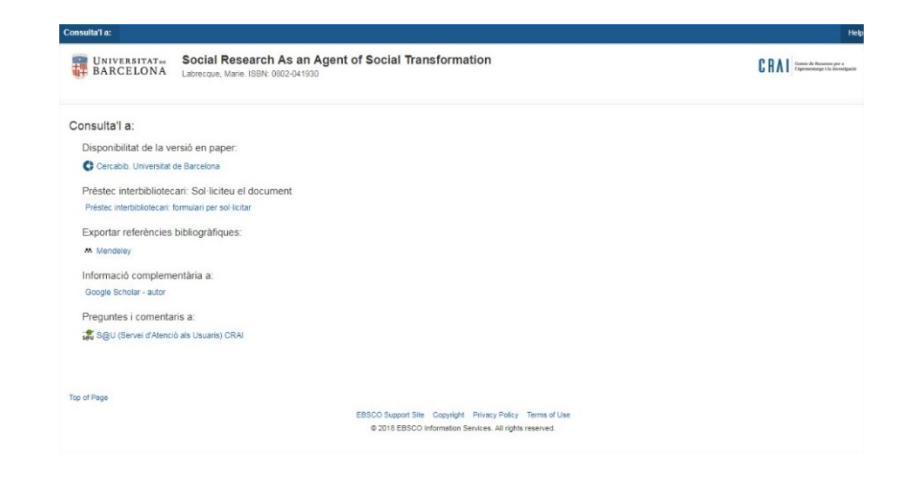

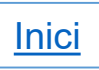

<span id="page-24-0"></span>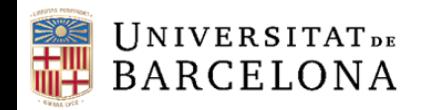

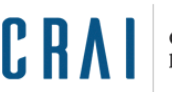

#### **Contingut**

- Sociological Abstracts (també anomenada Sociofile) és una base de dades sobre sociologia, ciències socials i ciències del comportament. Està produïda per Cambridge Scientific Abstracts (CSA) i distribuïda per Proquest
- Inclou continguts des del 1952. Conté resums d'articles de revistes, cites de ressenyes de llibres, resums i capítols de llibres, tesis doctorals i ponències de més de 2000 publicacions. S'actualitza mensualment

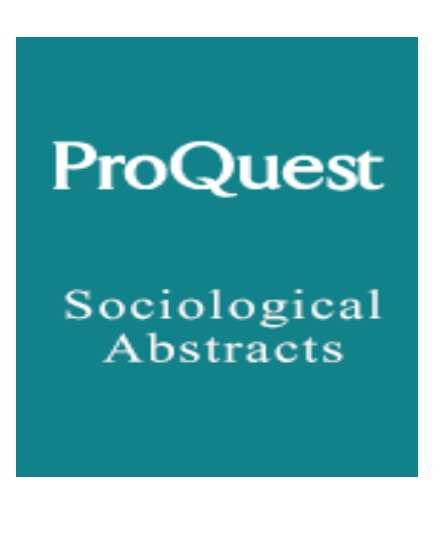

[Més informació](https://crai.ub.edu/ca/node/3451)

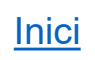

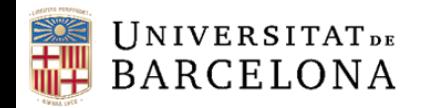

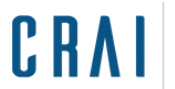

## **Pàgina inicial**

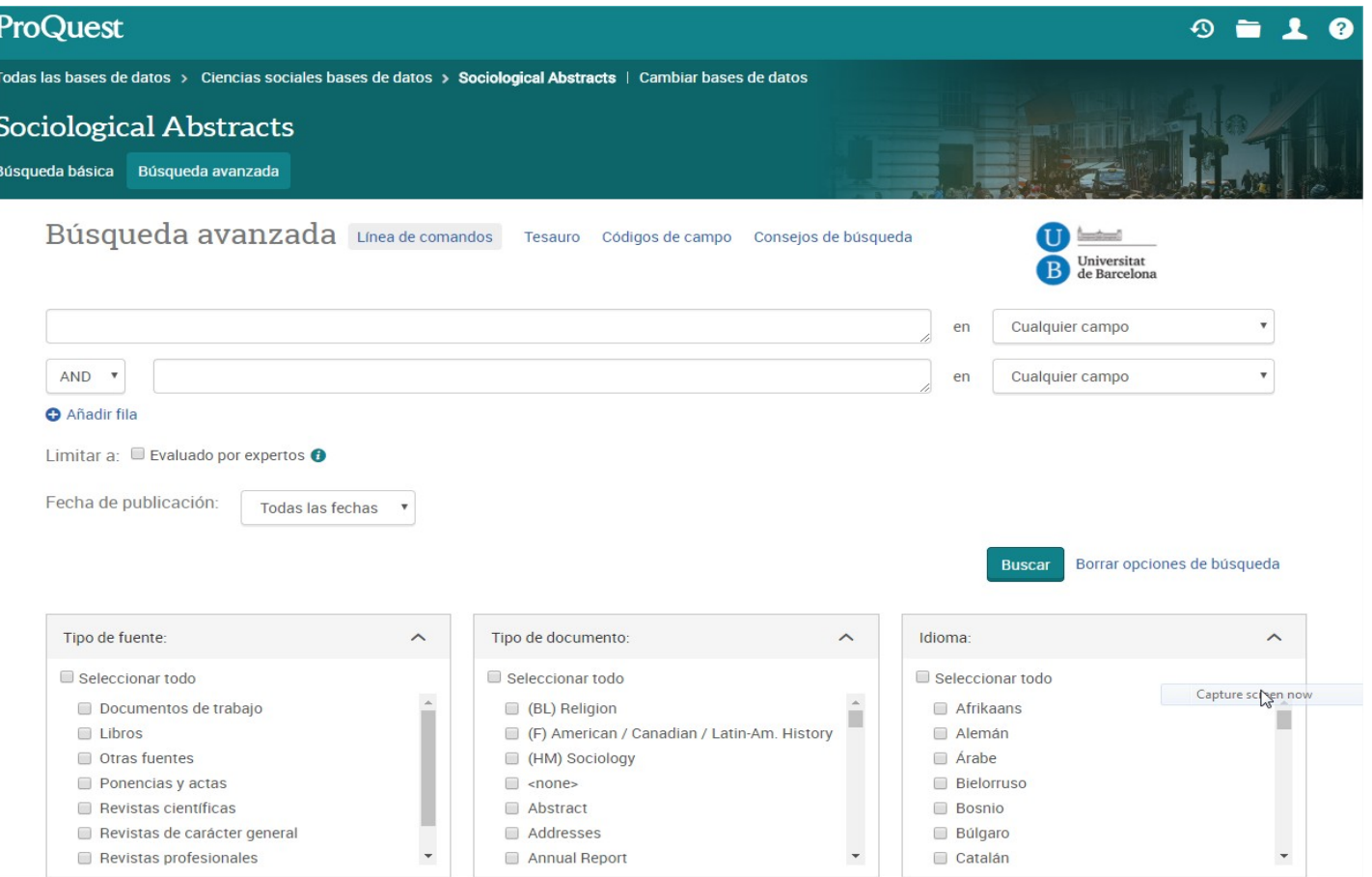

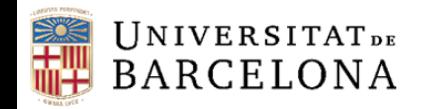

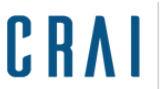

#### **Característique**s

Sociological Abstracts permet:

- Fer cerques i refinar-les amb limitadors
- Crear un compte personal i serveis d'alerta
- Compartir documents o llistes de documents amb altres usuaris Proquest
- Exportació directa a Mendeley

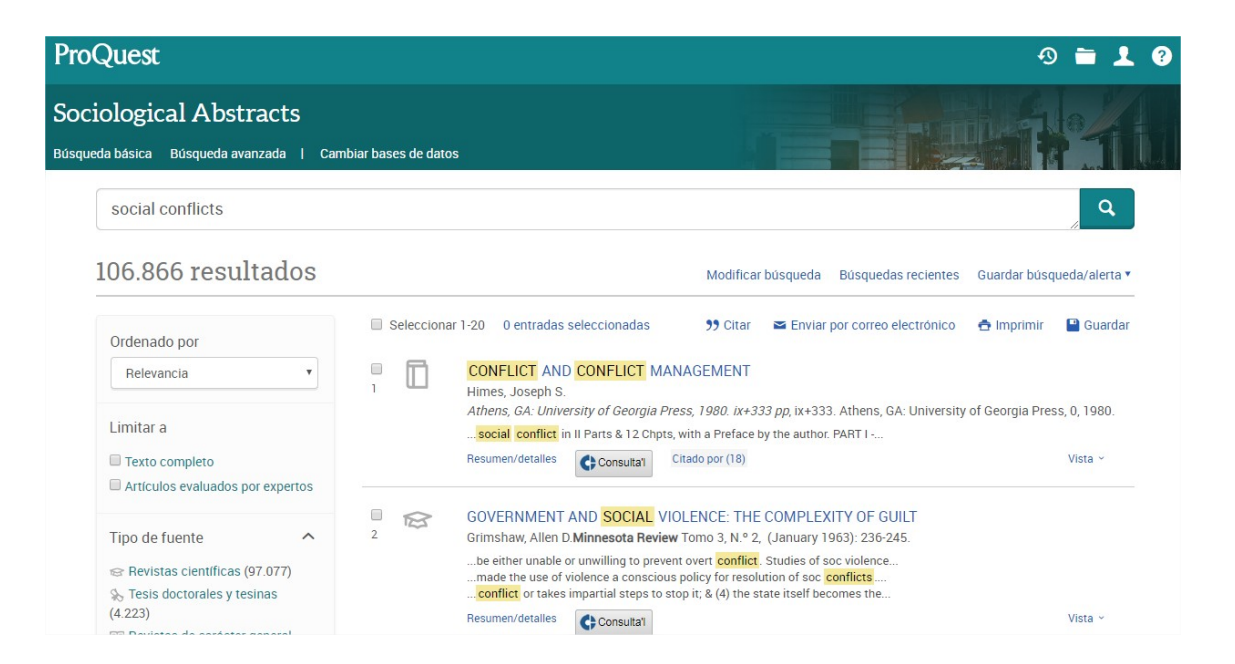

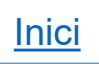

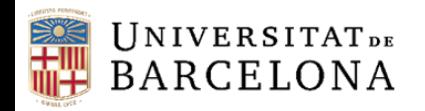

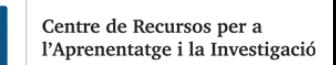

#### **Cerques**

- La cerca bàsica permet cercar dins del títol, autor, resum, matèries, text complet i etiquetes personalitzades
- La cerca avançada permet escollir els camps dels registres on volem localitzar els termes triats i combinar-los amb l'ús dels operadors booleans i modificadors. Ens ofereix dues opcions: diferents camps de cerca, o bé mitjançant la línia de comandaments (amb codis de camp)
- Tant la cerca bàsica com l'avançada ens ofereixen la possibilitat de restringir els resultats escollint només els documents avaluats per experts, o segons el tipus de font, el tipus de document, la data de publicació, el títol de la revista, la matèria o l'idioma. També ens ofereix les "Búsquedas relacionadas", basantse en els termes que haguem fet servir per a la cerca

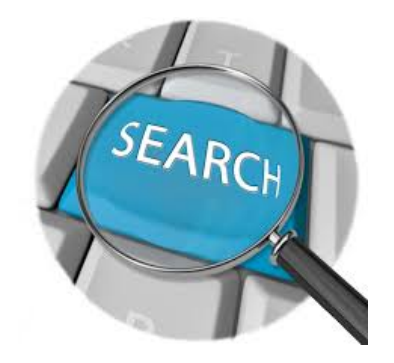

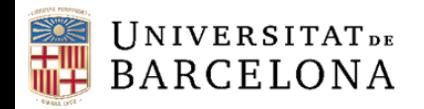

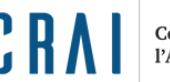

#### **Resultats**

- Els resultats s'ordenen per rellevància, però es poden ordenar per data de publicació
- Proquest ens permet guardar la informació recuperada (ja sigui tots els resultats d'una cerca o només les entrades seleccionades) al nostre compte personal. D'aquests resultats en podem obtenir la citació (en diferents formats), podem enviar-los per correu electrònic, imprimirlos o bé exportarlos. Es poden exportar també al gestor bibliogràfic Mendeley (per a la qual cosa haurem de desar el fitxer en format RIS)

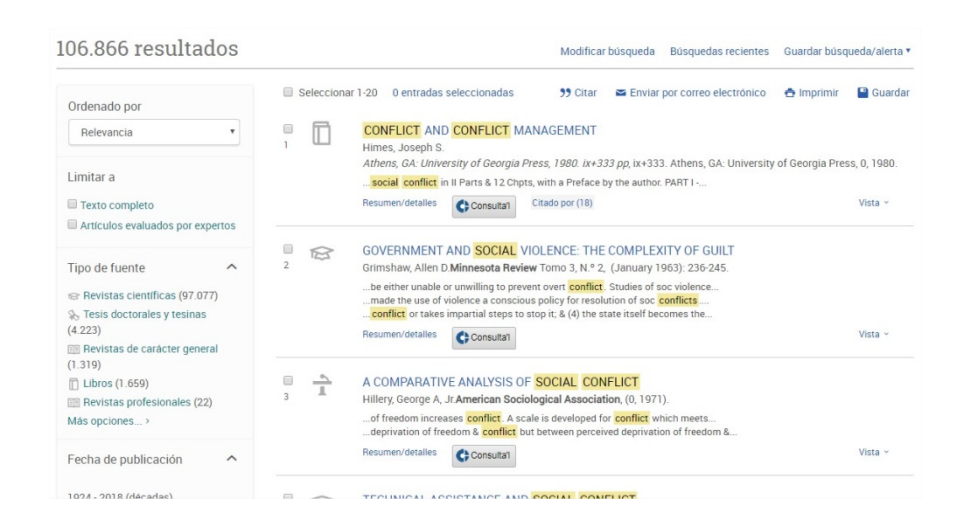

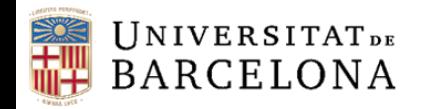

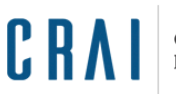

#### **Resultats**

- Cada registre bibliogràfic el podem veure en Vista breu, Vista detallada o al complet, amb totes les dades del document (resum, autoria, títol, publicació, tipus de document, matèries, ISSN, números d'identificació, etc.). També podem veure documents similars, accedir als articles que comparteixen referències amb el que hem triat i veure'ls ordenats pel nombre de referències compartides. Quan les cites i referències estan indexades, accedim també a veure qui ha citat el document i la bibliografia que porta
- □ Cada registre porta la icona < Consultal que dóna accés a l'article mitjançant el gestor d'enllaços Full Text Finder (FTF)

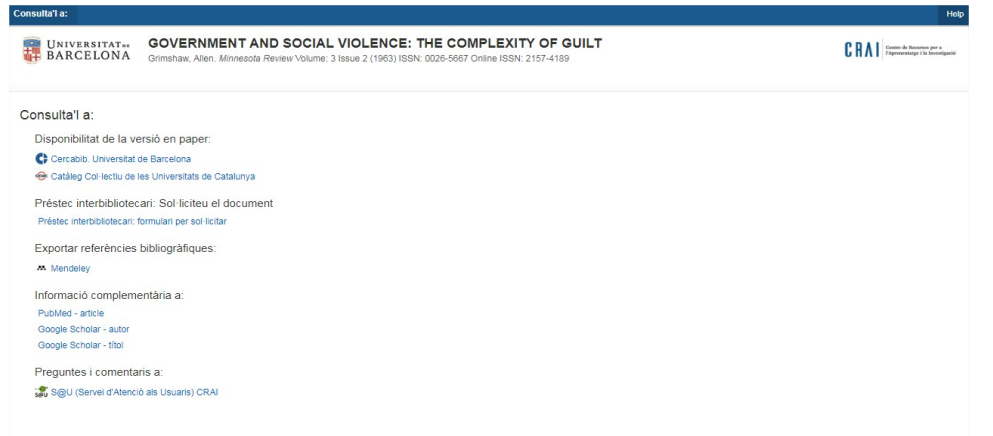

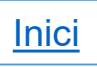

<span id="page-30-0"></span>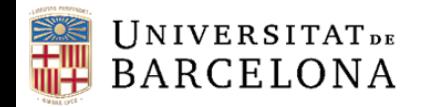

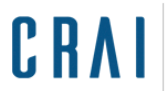

## **Amadeus i Sabi**

## **Pàgina inicial**

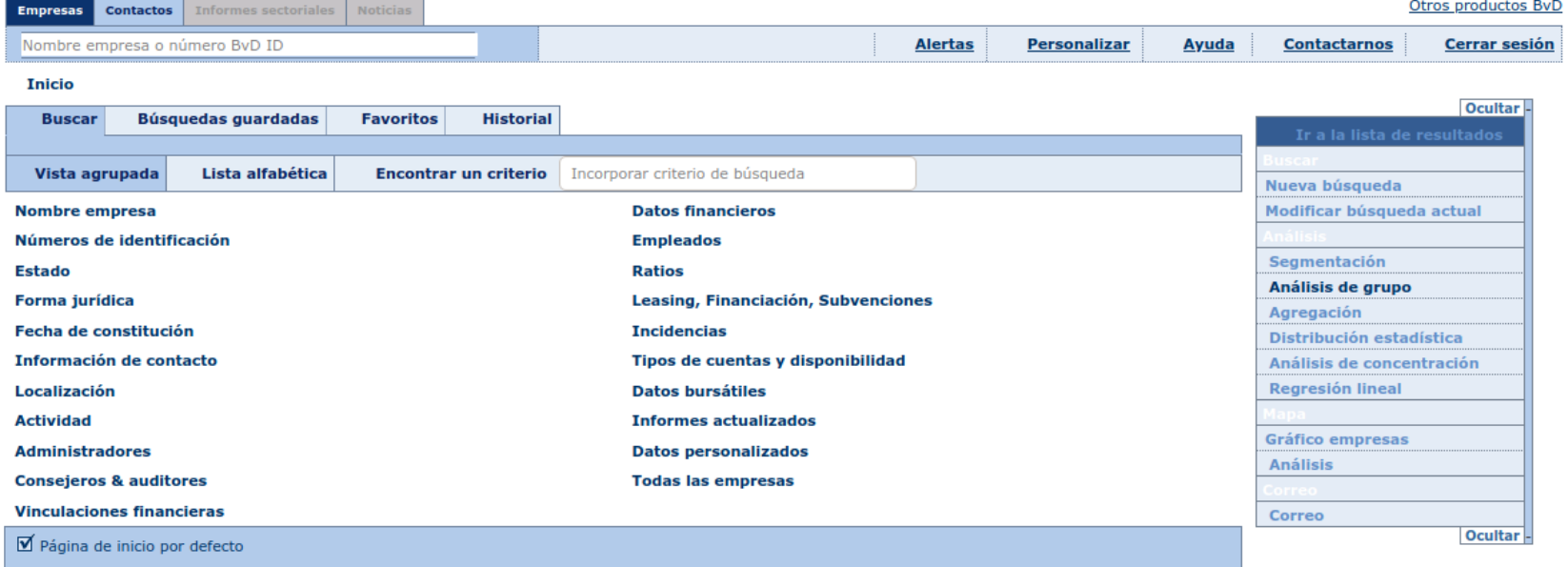

[Més informació Sabi](https://crai.ub.edu/ca/node/3450) [Més informació Amadeus](https://crai.ub.edu/ca/que-ofereix-el-crai/formacio/recursos-autoformacio/amadeus)

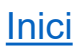

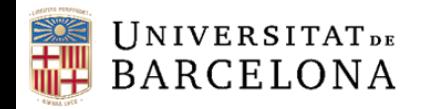

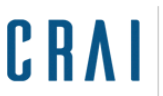

## **Amadeus i Sabi**

#### **Característiques**

 Bases de dades que contenen informació econòmica i financera d'empreses espanyoles (Sabi) i europees (Amadeus). Compten amb programari d'anàlisi financera. amadeus

sabi

#### **Continguts**

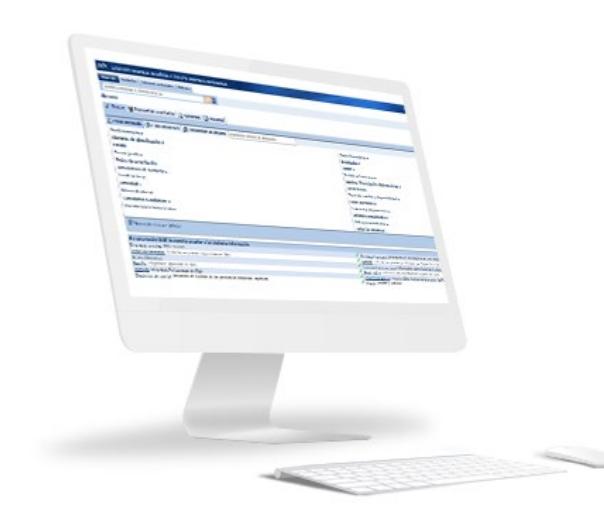

- Informació econòmica d'empreses
- Informes d'empreses
- Dipòsits de comptes
- □ Estats financers, ràtios, accionistes, empreses filials, classificacions d'activitat, etc.

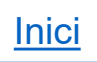

<span id="page-32-0"></span>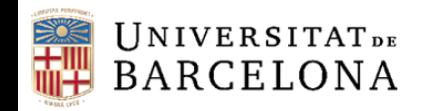

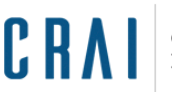

## **Accés Obert (Open Access)**

 És un moviment que sorgeix del desig dels autors de difondre els seus treballs, de la preocupació dels bibliotecaris per l'encariment de les publicacions i per l'avenç de les TIC

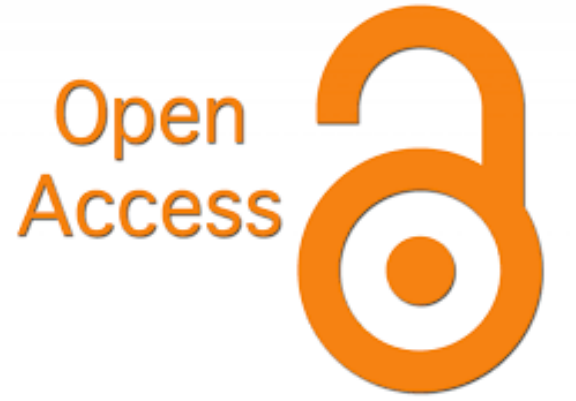

 Qualsevol iniciativa que promogui l'accés en línia, gratuït, immediat i permanent al text complet d'un article científic o acadèmic des de qualsevol part del món sense barreres tècniques ni legals

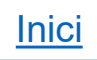

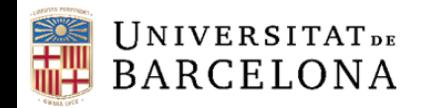

## **Repositoris (Accès obert)**

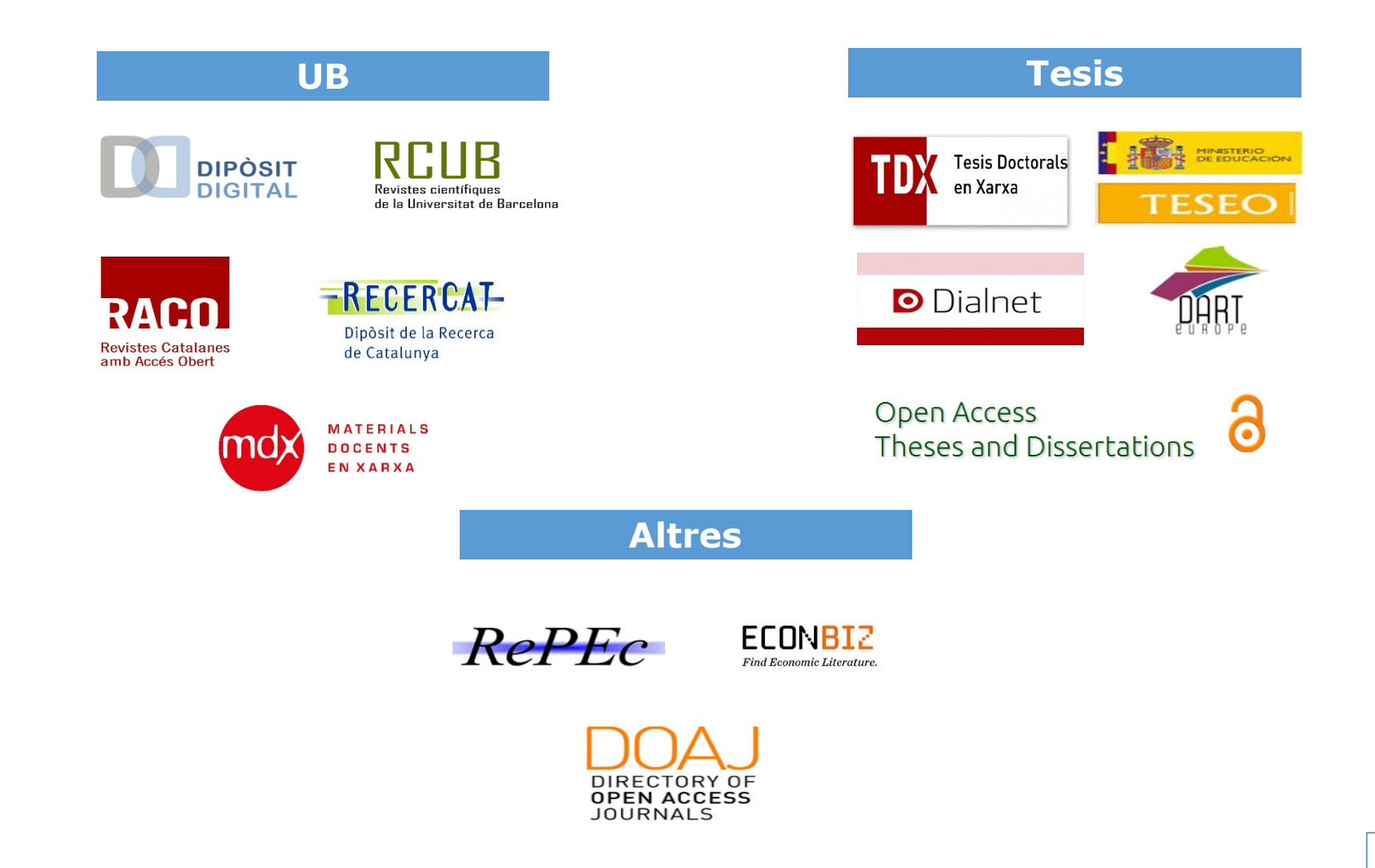

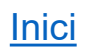

<span id="page-34-0"></span>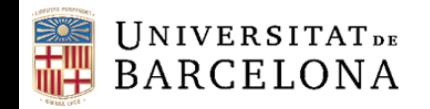

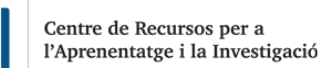

#### **Contingut**

El Dipòsit Digital de la UB recull les publicacions digitals en accés obert derivades de l'activitat docent, investigadora i institucional del professorat i altres membres de la comunitat universitària, amb voluntat de preservar i difondre qualsevol material creat per la Universitat.

Objectiu principal: Difondre els documents publicats per la Universitat de Barcelona i per membres de la comunitat universitària incrementant i potenciant la seva visibilitat.

Comunitats: Els documents dins del Dipòsit es publiquen en col·leccions, i les col·leccions s'organitzen en vuit grans comunitats: "Dades", "Docència", "Institucional", "Mediateca", "Programari", "Recerca", "Tesis Doctorals" i "Treballs d'alumnat"

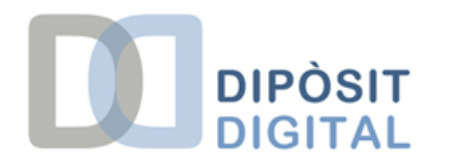

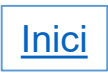

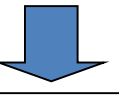

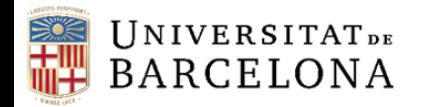

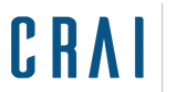

## **Pàgina inicial**

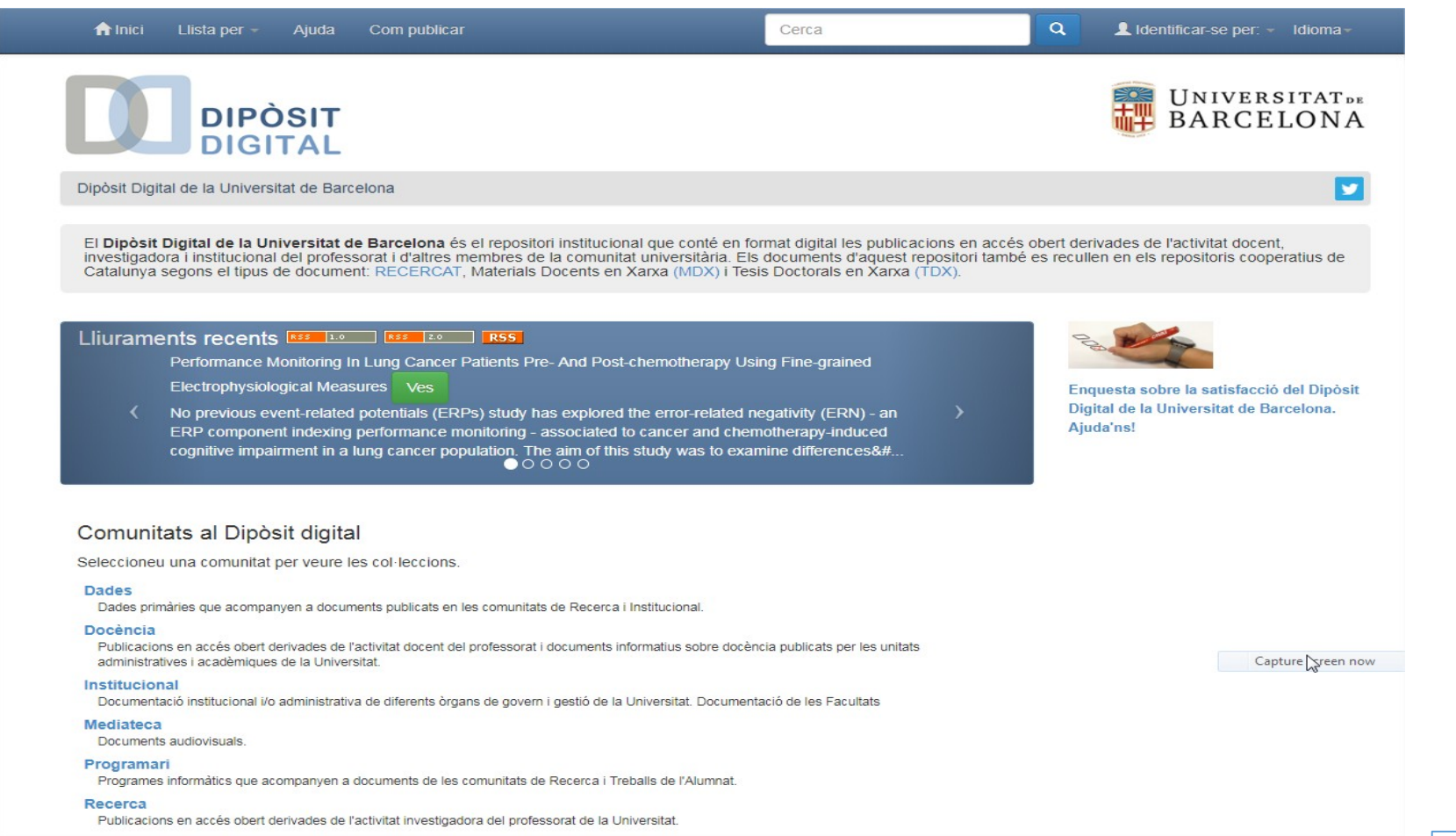

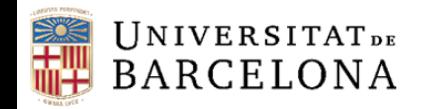

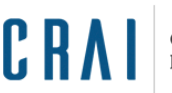

#### **Característiques**

El Dipòsit Digital permet:

- Crear un compte personal per rebre novetats a través del nostre e-mail
- Fer cerques i refinar-les amb limitadors
- Publicar el nostres treballs o articles
- Exportació directa a Mendeley

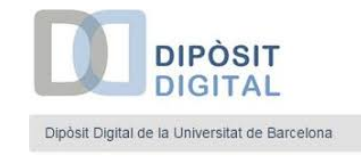

#### **Cerques**

- La Cerca bàsica permet cercar dins del títol, autor, resum, matèries, text complet i etiquetes personalitzades
- La Cerca avançada permet escollir els camps dels registres on volem localitzar els termes triats i combinar-los amb l'ús dels operadors booleans i modificadors. Ens ofereix quatre opcions: títol, autor, materia i data de publicació

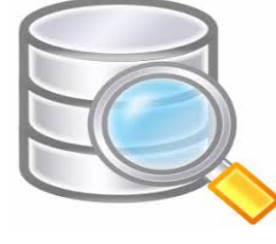

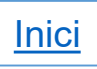

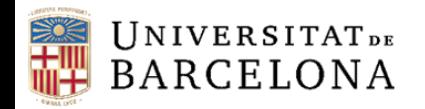

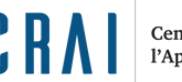

#### **Resultats**

- Els resultats s'ordenen per rellevància, però es poden ordenar per títol o per data de publicació
- Podem enviar-los per correu electrònic, imprimir-los o bé exportar-los. Es poden exportar també al gestor bibliogràfic Mendeley
- Cada registre bibliogràfic el podem veure en Vista breu o mostrant el registre complet amb totes les metadades
- Cada document porta el seu identificador handle, que ens servirà per citar i enllaçar el nostre document
- Al final del registre apareix el fitxer del document accessible (accés obert) en diferents formats

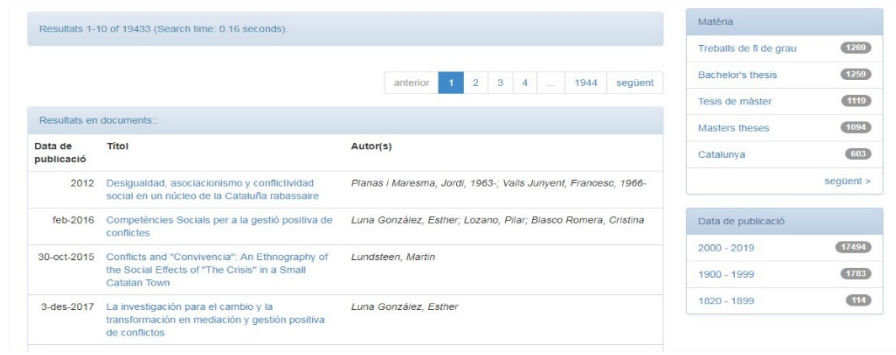

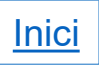

<span id="page-38-0"></span>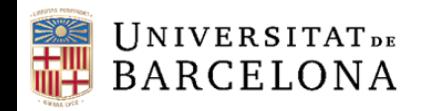

Centre de Recursos per a 'Aprenentatge i la Investigació

## **TDX (Tesis Doctorals en Xarxa)**

#### **Contingut**

- És un repositori cooperatiu que conté, en format digital, un conjunt de tesis doctorals llegides a les universitats de Catalunya i d'altres comunitats autònomes (País Valencià, Múrcia, Cantàbria, Astúries)
- Les tesis disponibles al TDX es troben agrupades per Universitats, i aquestes tenen diverses col·leccions estructurades per Departaments
- L'accés a les tesis és lliure, bo i respectant la reserva de drets de propietat intel·lectual per part de l'autor, que es pot presentar de tres maneres: TOTS ELS DRETS RESERVATS, LLICÈNCIA CREATIVE COMMONS (ús amb condicions) o DOMINI PÚBLIC (ús lliure)
- L'autor o autora també pot prohibir l'accés total o parcial als continguts de la tesi durant un temps determinat (embargament)

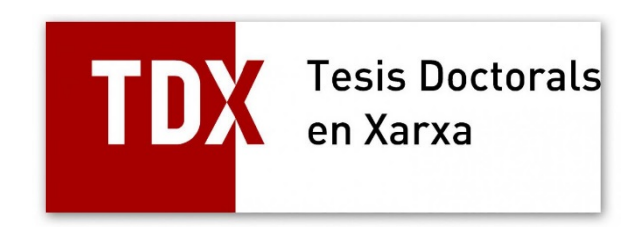

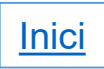

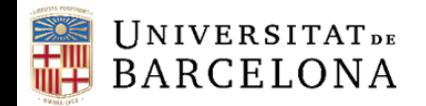

Centre de Recursos per a l'Aprenentatge i la Investigació

## **TDX (Tesis Doctorals en Xarxa)**

## **Pàgina inicial**

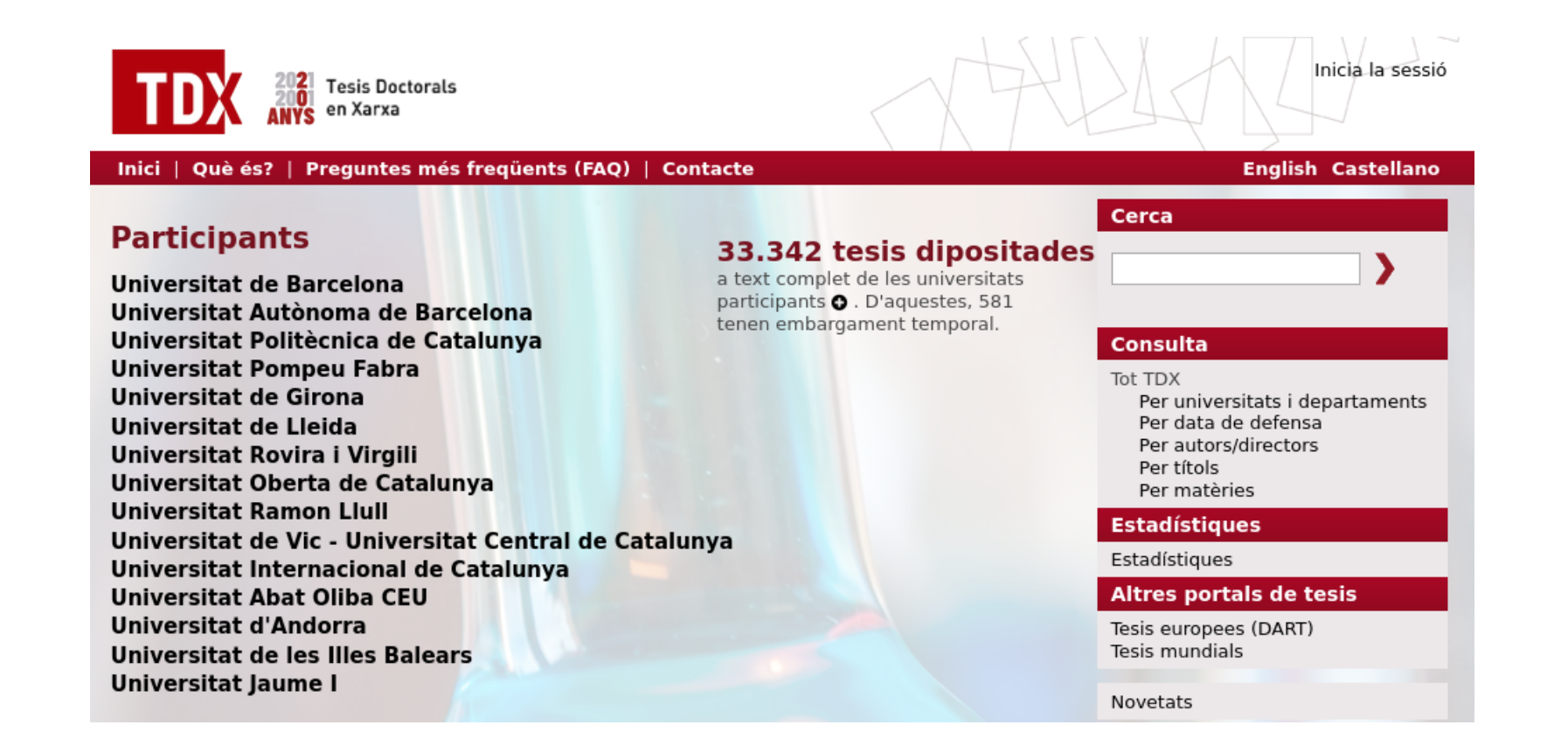

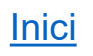

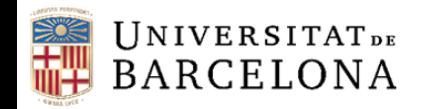

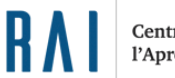

## **TDX (Tesis Doctorals en Xarxa)**

#### **Característiques**

TDX permet:

- Fer cerques i refinar-les amb limitadors
- Crear un compte personal per rebre novetats a través del nostre e-mail
- Publicar la nostra tesi
- Exportació directa a Mendeley

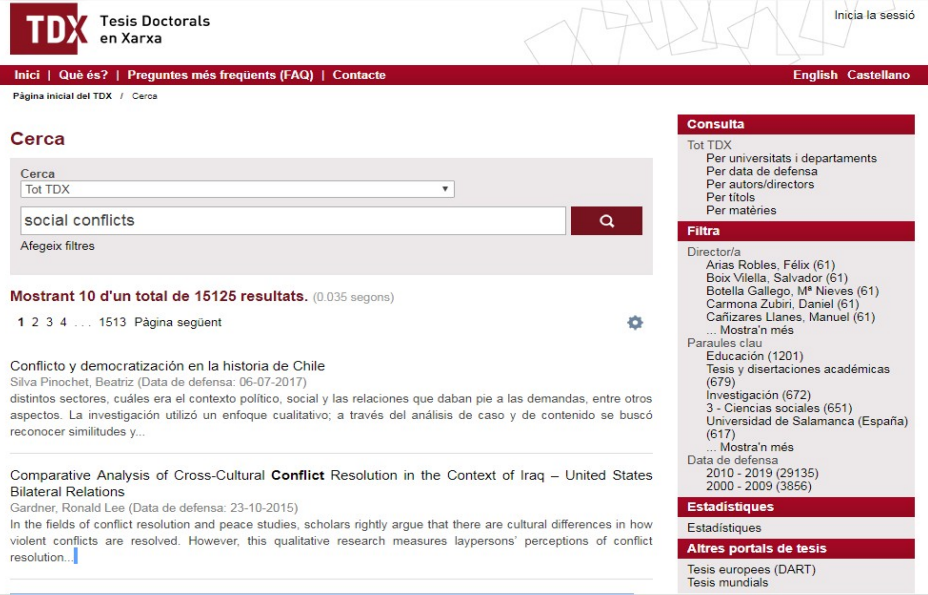

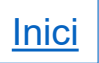

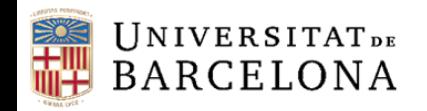

Centre de Recursos per a 'Aprenentatge i la Investigació

## **TDX (Tesis Doctorals en Xarxa)**

#### **Cerques**

- □ Cerca: al desplegable podem triar si fer la cerca a tot tdx, per una universitat concreta o totes les tesis consultables a través del protocol OAI-PMH
- Filtres: podem filtrar la cerca pels diferents camps (autor, director, títol, paraula clau, llengua, data de defensa, data d'introducció, matèria). Podem anar afegint diverses línies a la nostra cerca a través de les icones del més i menys que hi ha a la part de la dreta
- Delimitadors: podem refinar també la nostra cerca a través dels filtres aleatoris que surten per defecte a la part dreta de la pantalla
- Opcions d'ordenació: podem triar l'opció d'ordenació (rellevància, títol ascendent o descendent i data ascendent o descendent), i podem triar quants resultats volem veure per pàgina

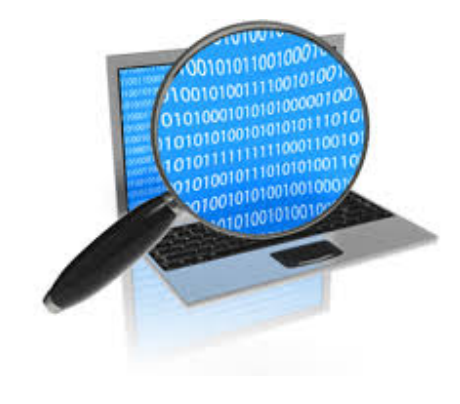

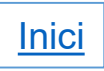

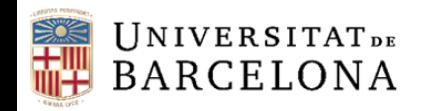

Centre de Recursos per a 'Aprenentatge i la Investigació

## **TDX (Tesis Doctorals en Xarxa)**

#### **Resultats**

- Fitxa del registre: fitxa completa del registre amb un breu resum de la tesi en anglès i castellà
- Identificador handle: que servirà per enllaçar i citar la tesi
- Drets d'autor: explica els drets d'autor als quals està sotmesa la tesi, de vegades si es troba amb un embargament consta en aquesta part
- Compartir: podem compartir la tesi a les nostres xarxes socials, o bé imprimirla, enviar-la per correu o guardar-la al nostre Mendeley
- Mostra el registre complet del document: dona accés al registre complet del document, on apareixen totes les metadades i més informació
- Documents amb el text complet d'aquesta tesi: dona accés, des del botó de la dreta, al PDF de la tesi, des d'on podem guardar-la o imprimir-la. I més a sota ens indica a quines col·leccions apareix aquesta tesi

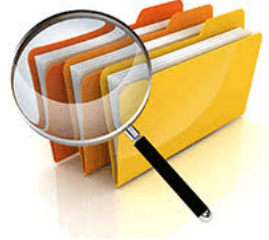

<span id="page-43-0"></span>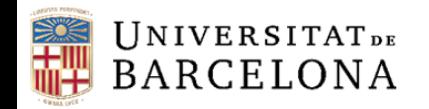

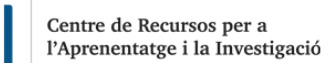

#### **Contingut**

- El Directory of Open Access Journals es va fundar el maig de 2003, a la Universitat de Lund, Suècia
- És una base de dades mantinguda per la comunitat i sense ànim de lucre
- Actualment inclou al voltant d'11.600 revistes i més de 3 milions de links a articles en accés obert

#### **Missió**

- Mantenir i desenvolupar un directori de qualitat de revistes acadèmiques en accés obert
- Augmentar la visibilitat, difusió i descobriment de les revistes en OA
- □ Ser el punt de partida per a totes les recerques sobre revistes de qualitat
- Permetre als acadèmics, biblioteques i universitats beneficiar-se de la informació disponible

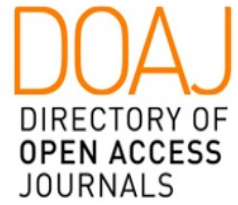

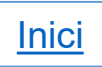

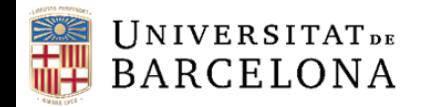

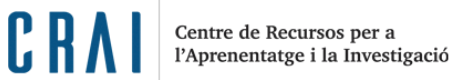

## **Pàgina inicial**

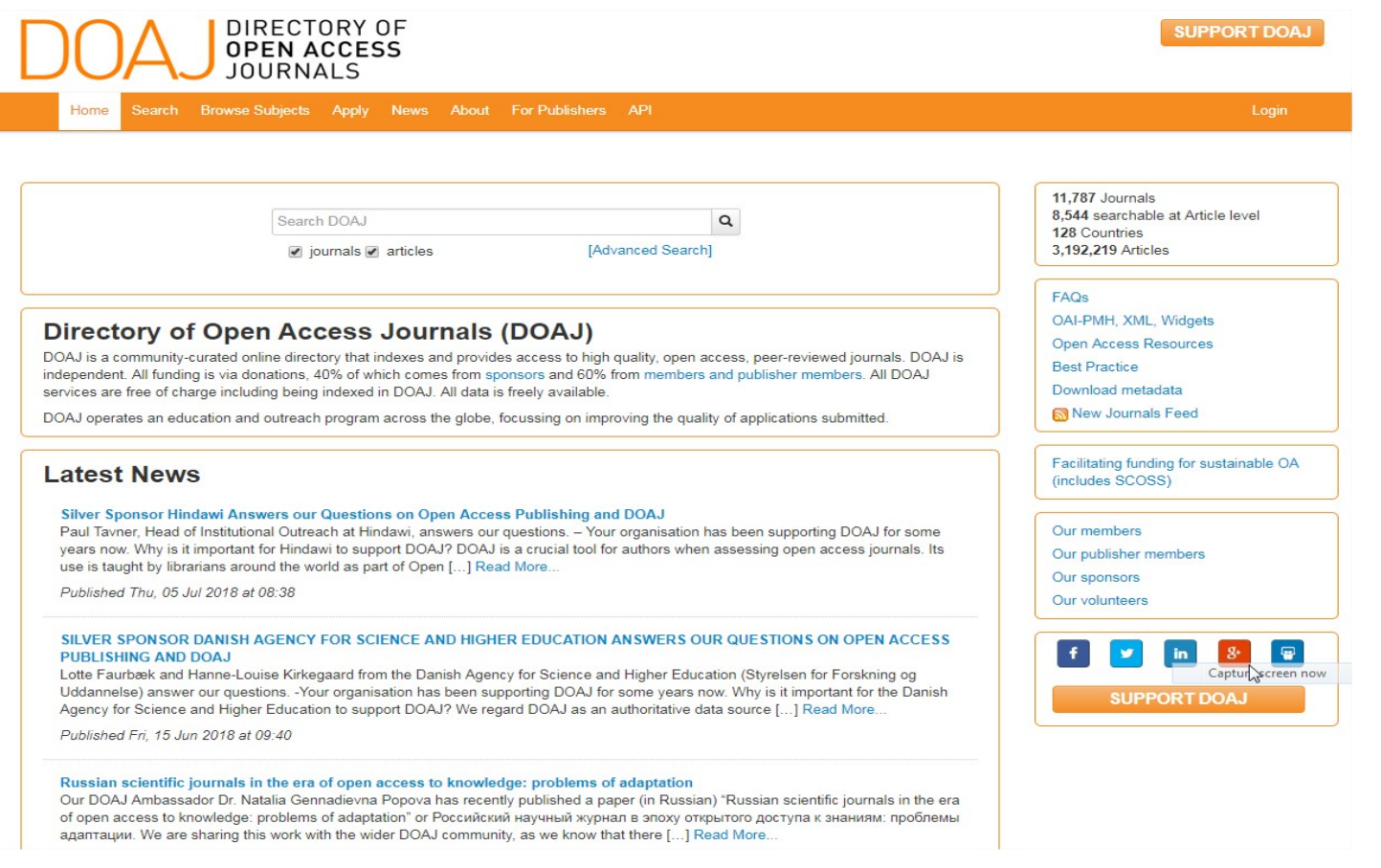

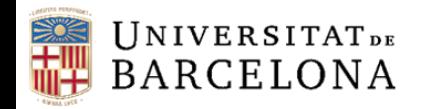

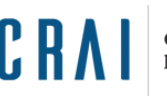

#### **Característiques**

DOAJ permet:

- Fer cerques i refinar-les amb limitadors
- Crear un compte personal per rebre novetats a través del nostre e-mail
- Editar les notres revistes i obtenir un segell de qualitat
- Exportació directa a Mendeley

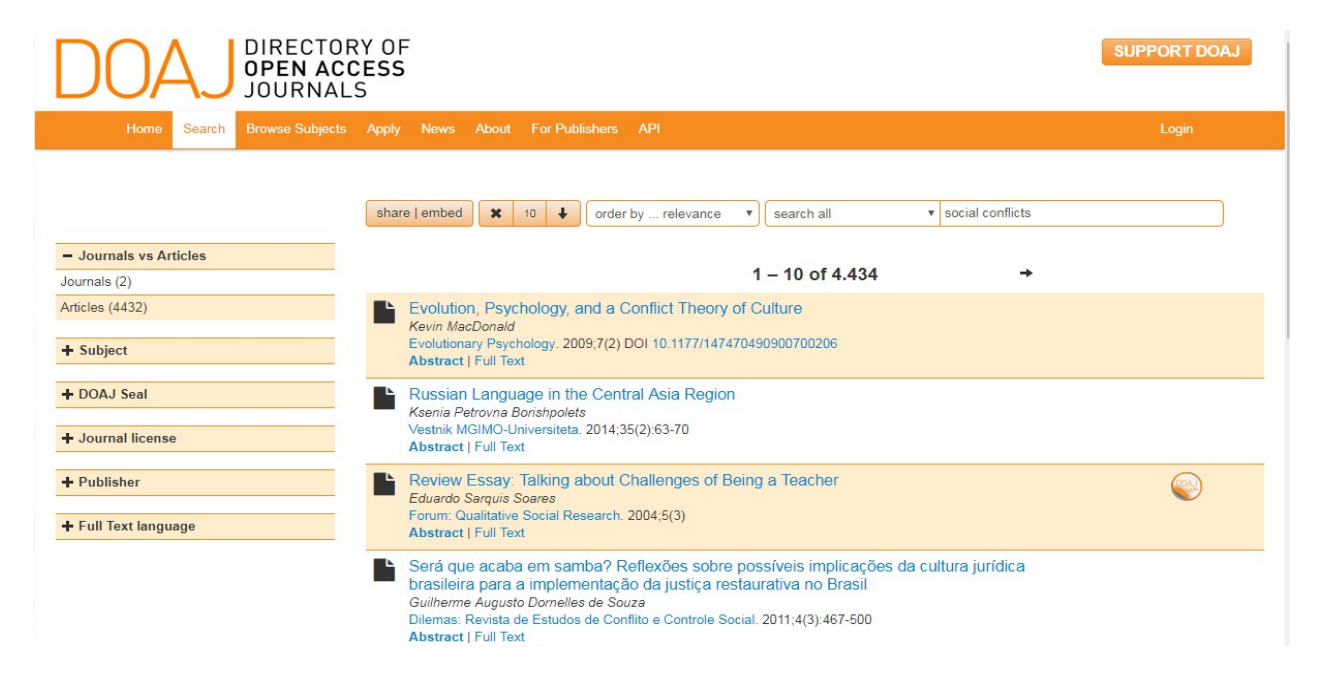

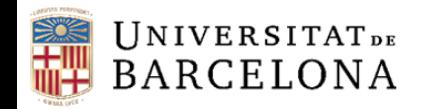

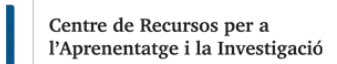

#### **Cerques**

- Cerca: podem triar buscar per revistes, per articles o per tots dos a la vegada
- Facetes: poden filtrar per tota una sèrie de facetes que ofereix la plataforma: articles o revistes, matèries, Doaj Seal (revistes que porten el seu segell de qualitat), per llicència de la revista, per editors i per idioma del text complet
- Ens permet delimitar quants resultats volem veure per pantalla, així com canviar l'ordre, ascendent o descendent
- Ens permet ordenar per: rellevància, data que es va afegir al DOAJ, pel títol, o per la data de publicació de l'article

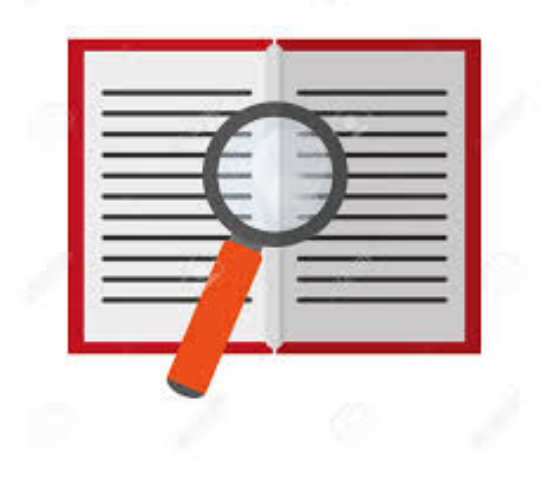

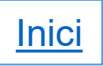

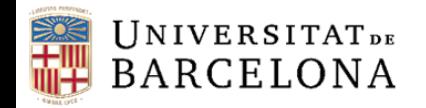

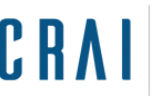

#### **Resultats**

#### **Articles**

- Títol de l'article. Títol i número de la revista
- □ Dades de la revista: títol, ISSN, editor, etc.
- Dades de l'article: matèria, país de l'editor, llengua de l'article…
- Autors
- Informació del editors de la revista
- Accés al resum o al text complet per descarregar-lo

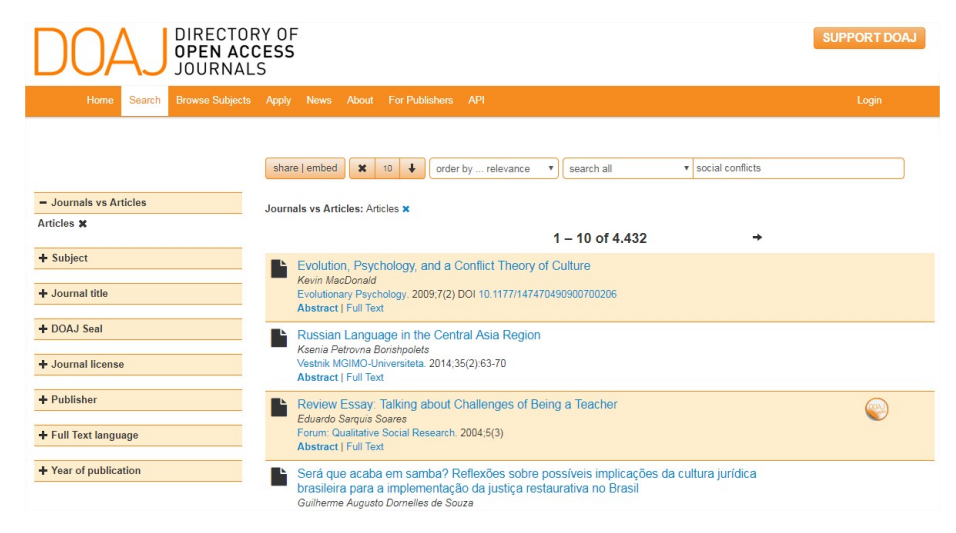

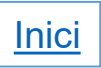

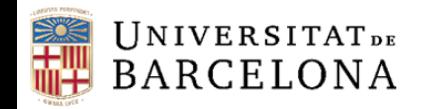

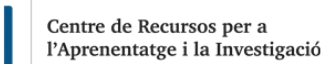

#### **Revistes**

- Títol de la revista. ISSN
- Homepage. Dona accés a la pàgina de la revista. A continuació mostra dades sobre la revista, com l'editor, institució, país, data d'inclusió al DOAJ i últim registre entrat
- Més dades sobre la revista: matèries, paraules clau de l'editor, llenguatge del text complet i format de disponibilitat del text complet
- Dades sobre la política per publicar a la revista
- Informació editorial
- Llistat del articles de la revista

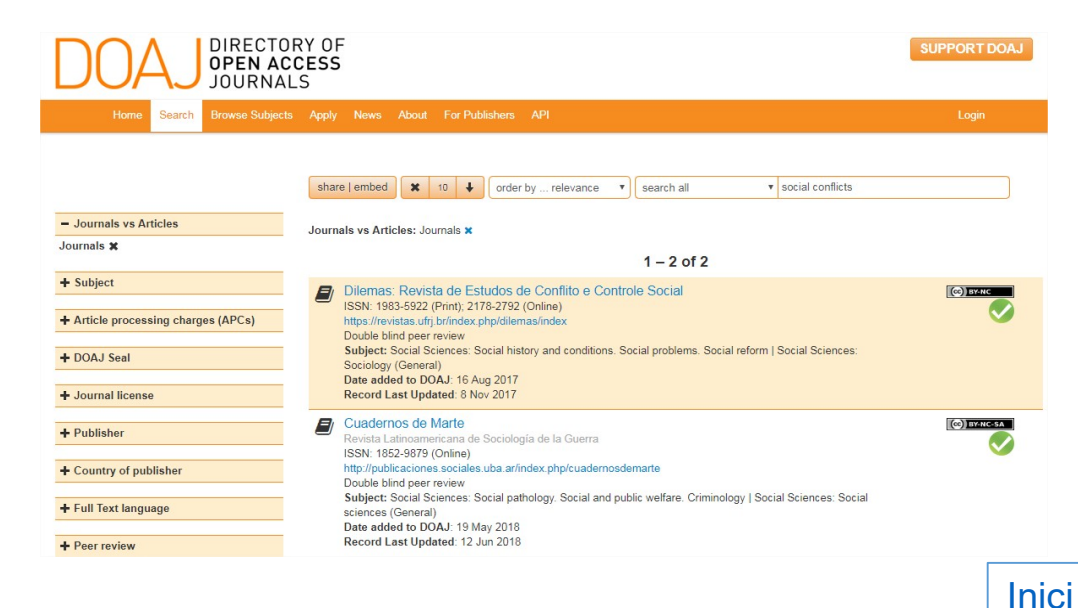

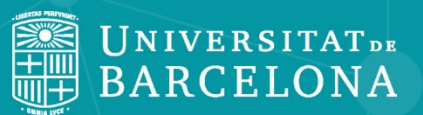

CRA Centre de Recursos per a l'Aprenentatge i la Investigació

# **Moltes gràcies!**

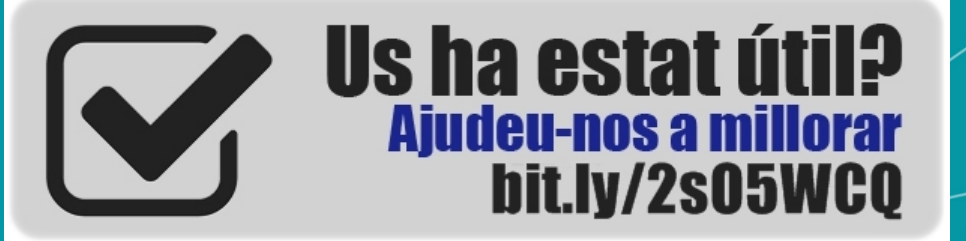

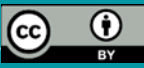

**© CRAI Universitat de Barcelona, curs 2020-21**